**INSTITUTO FEDERAL GOIANO – CAMPUS CERES BACHARELADO EM SISTEMAS DE INFORMAÇÃO MARCO AURÉLIO RODRIGUES PEREIRA**

# **DESENVOLVIMENTO DE** *SOFTWARE* **PARA VALIDAÇÃO DE HORAS EXTRACURRICULARES DE CURSOS SUPERIORES NO IFGOIANO – CAMPUS CERES**

**MARCO AURÉLIO RODRIGUES PEREIRA**

# **DESENVOLVIMENTO DE** *SOFTWARE* **PARA VALIDAÇÃO DE HORAS EXTRACURRICULARES DE CURSOS SUPERIORES NO IFGOIANO – CAMPUS CERES**

Trabalho de curso apresentado ao curso de Bacharelado em Sistemas de Informação do Instituto Federal Goiano – Campus Ceres, como requisito parcial para a obtenção do título de bacharel em Sistemas de Informação, sob orientação da Prof.ª Dr.ª Jaqueline Alves Ribeiro.

**CERES – GO 2021**

#### Sistema desenvolvido pelo ICMC/USP Dados Internacionais de Catalogação na Publicação (CIP) **Sistema Integrado de Bibliotecas - Instituto Federal Goiano**

PM321d Pereira, Marco Aurélio Rodrigues DESENVOLVIMENTO DE SOFTWARE PARA VALIDAÇÃO DE HORAS EXTRACURRICULARES DE CURSOS SUPERIORES NO IFGOIANO – CAMPUS CERES / Marco Aurélio Rodrigues Pereira; orientadora Jaqueline Alves Ribeiro. -- Ceres, 2021. 45 p. Monografia (Graduação em Bacharelado em Sistemas de Informação) -- Instituto Federal Goiano, Campus Ceres, 2021. 1. Automatização. 2. Atividades Extracurriculares. 3. Django. I. Alves Ribeiro, Jaqueline, orient. II. Título.

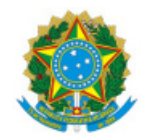

SERVICO PÚBLICO FEDERAL MINISTÉRIO DA EDUCAÇÃO SECRETARIA DE EDUCAÇÃO PROFISSIONAL E TECNOLÓGICA INSTITUTO FEDERAL DE EDUCAÇÃO, CIÊNCIA E TECNOLOGIA GOIANO

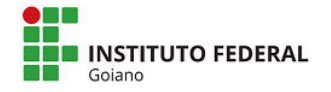

#### **Repositório Institucional do IF Goiano - RIIF Goiano**

**Sistema Integrado de Bibliotecas**

#### **TERMO DE CIÊNCIA E DE AUTORIZAÇÃO PARA DISPONIBILIZAR PRODUÇÕES TÉCNICO-CIENTÍFICAS NO REPOSITÓRIO INSTITUCIONAL DO IF GOIANO**

Com base no disposto na Lei Federal nº 9.610/98, AUTORIZO o Instituto Federal de Educação, Ciência e Tecnologia Goiano, a disponibilizar gratuitamente o documento no Repositório Institucional do IF Goiano (RIIF Goiano), sem ressarcimento de direitos autorais, conforme permissão assinada abaixo, em formato digital para fins de leitura, download e impressão, a título de divulgação da produção técnico-científica no IF Goiano.

#### **Identificação da Produção Técnico-Científica**

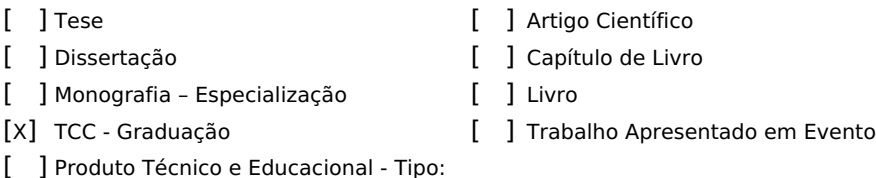

Nome Completo do Autor: Marco Aurélio Rodrigues Pereira

Matrícula: 2017103202030040

Título do Trabalho: DESENVOLVIMENTO DE SOFTWARE PARA VALIDAÇÃO DE HORAS EXTRACURRICULARES DE CURSOS SUPERIORES NO IFGOIANO – CAMPUS CERES

#### **Restrições de Acesso ao Documento**

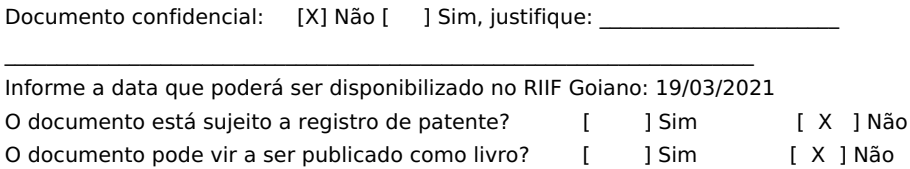

#### **DECLARAÇÃO DE DISTRIBUIÇÃO NÃO-EXCLUSIVA**

O/A referido/a autor/a declara que:

- 1. o documento é seu trabalho original, detém os direitos autorais da produção técnico-científica e não infringe os direitos de qualquer outra pessoa ou entidade;
- 2. obteve autorização de quaisquer materiais inclusos no documento do qual não detém os direitos de autor/a, para conceder ao Instituto Federal de Educação, Ciência e Tecnologia Goiano os direitos requeridos e que este material cujos direitos autorais são de terceiros, estão claramente identificados e reconhecidos no texto ou conteúdo do documento entregue;
- 3. cumpriu quaisquer obrigações exigidas por contrato ou acordo, caso o documento entregue seja baseado em trabalho financiado ou apoiado por outra instituição que não o Instituto Federal de Educação, Ciência e Tecnologia Goiano.

#### (Assinado Eletronicamente)

Assinatura do Autor e/ou Detentor dos Direitos Autorais

Ciente e de acordo:

(Assinado Eletronicamente) Assinatura da orientadora: Jaqueline Alves Ribeiro (1349671)

Ceres, 18 de março de 2021.

Documento assinado eletronicamente por:

- Jaqueline Alves Ribeiro, PROFESSOR ENS BASICO TECN TECNOLOGICO, em 18/03/2021 20:11:56.

Marco Aurélio Rodrigues Pereira, 2017103202030040 - Discente, em 18/03/2021 20:10:48.

Este documento foi emitido pelo SUAP em 18/03/2021. Para comprovar sua autenticidade, faça a leitura do QRCode ao lado ou acesse https://suap.ifgoiano.edu.br/autenticar-documento/ e forneça os dados abaixo:

Código Verificador: 250751 Código de Autenticação: 7c5585e879

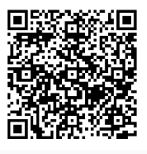

**INSTITUTO FEDERAL GOIANO** Campus Ceres Rodovia GO-154, Km.03, Zona Rural, None, CERES / GO, CEP 76300-000 (62) 3307-7100

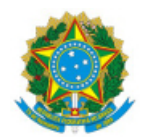

SERVICO PÚBLICO FEDERAL MINISTÉRIO DA EDUCAÇÃO SECRETARIA DE EDUCAÇÃO PROFISSIONAL E TECNOLÓGICA INSTITUTO FEDERAL DE EDUCAÇÃO, CIÊNCIA E TECNOLOGIA GOIANO

#### **ATA DE DEFESA DE TRABALHO DE CURSO**

Aos 10 dias do mês de março do ano de dois mil e vinte e um (2021), realizou-se a defesa de Trabalho de Curso do acadêmico Marco Aurélio Rodrigues Pereira, do Curso de Sistemas de Informação, matrícula 2017103202030040, cujo título é "DESENVOLVIMENTO DE SOFTWARE PARA VALIDAÇÃO DE HORAS EXTRACURRICULARES DE CURSOS SUPERIORES NO IF GOIANO – CAMPUS CERES". A defesa iniciou-se às 20 horas e 05 minutos, finalizando-se às 20 horas e 35 minutos. A banca examinadora considerou o trabalho APROVADO com média 8,4 no trabalho escrito, média 9,2 no trabalho oral, apresentando assim média aritmética final de 8,8 pontos,estando a estudante APTO para fins de conclusão do Trabalho de Curso.

Após atender às considerações da banca e respeitando o prazo disposto em calendário acadêmico, a estudante deverá fazer a submissão da versão corrigida em formato digital (.pdf) no Repositório Institucional do IF Goiano – RIIF, acompanhado do Termo Ciência e Autorização Eletrônico (TCAE), devidamente assinado pelo autor e orientador.

Os integrantes da banca examinadora assinam a presente.

(Assinado Eletronicamente) Profa. Dra. Jaqueline Alves Ribeiro (Orientadora)

(Assinado Eletronicamente) Prof. Ms. Adriano Honorato Braga (membro interno)

(Assinado Eletronicamente) Fernando Pirkel Tsukahara (membro externo)

(Assinado Eletronicamente)

Braully Rocha da Silva (membro suplente)

Documento assinado eletronicamente por:

- Adriano Honorato Braga, PROFESSOR ENS BASICO TECN TECNOLOGICO, em 10/03/2021 21:28:02.
- Braully Rocha da Silva, ANALISTA DE TEC DA INFORMACAO, em 10/03/2021 21:27:39.
- Fernando Pirkel Tsukahara, DIRETOR CD3 DTI-REI, em 10/03/2021 21:27:37.
- Jaqueline Alves Ribeiro, PROFESSOR ENS BASICO TECN TECNOLOGICO, em 10/03/2021 21:26:27.

Este documento foi emitido pelo SUAP em 09/03/2021. Para comprovar sua autenticidade, faça a leitura do QRCode ao lado ou acesse https://suap.ifgoiano.edu.br/autenticar-documento/ e forneça os dados abaixo:

Código Verificador: 247298 Código de Autenticação: 269feb5703

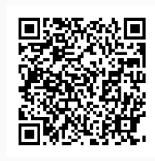

**INSTITUTO FEDERAL GOIANO** Campus Ceres Rodovia GO-154, Km.03, Zona Rural, None, CERES / GO, CEP 76300-000 (62) 3307-7100

### **AGRADECIMENTOS**

Agradeço primeiramente à Deus, pela saúde e sabedoria necessárias para realizar este trabalho, à minha esposa, Jozane, que esteve sempre ao meu lado, me apoiando em todos os momentos.

À minha orientadora, Jaqueline Alves Ribeiro, por estar sempre disposta a me atender, independente da situação, sanando todas as dúvidas que surgiram e buscando o apoio necessário.

Ao Instituto Federal Goiano – Campus Ceres, nas pessoas de Fernando Tsukahara e Braully Rocha, por terem me dado todo o apoio e pela disponibilização de uma versão do código fonte do SUAP, para que fosse possível desenvolver o projeto dentro das condições reais de sua utilização.

Sem o apoio de todos os envolvidos, esse resultado jamais seria alcançado, deixo aqui para cada um deles, o meu muito obrigado.

### **RESUMO**

O presente trabalho tem como objetivo apresentar um módulo para o Sistema Unificado de Administração Pública (SUAP), que automatize a validação de atividades extracurriculares dos cursos superiores. O módulo disponibiliza uma interface para que os professores responsáveis cadastrem as atividades extracurriculares previstas no Projeto Pedagógico do Curso (PPC) de cada curso, bem como sua carga horária, além de outra interface para o aluno, que terá as atividades vinculadas ao seu curso, disponíveis para o cadastro, conforme o cumprimento das mesmas, permitindo ao professor responsável, a validação das atividades cadastradas por cada aluno. O módulo foi desenvolvido utilizando a linguagem de programação Python, juntamente com o *framework* Django, o banco de dados é gerenciado pelo PostgreSQL, que são as tecnologias em uso no SUAP. A implementação do módulo padroniza o controle das atividades extracurriculares e facilita o acompanhamento das mesmas no decorrer do curso, tanto pelo aluno quanto pelo professor responsável.

**Palavras-chave:** Automatização, Atividades Extracurriculares, Django.

### *ABSTRACT*

*This paper aims to present a module for the Unified System of Public Administration (SUAP), which automates the validation of extracurricular activities of higher education courses. The module provides an interface for the responsible teachers to register the extracurricular activities provided in the Pedagogical Course Project (PPC) of each course, as well as their workload, and another interface for the student, who will have the activities linked to his course, available for registration, according to their compliance, allowing the responsible teacher to validate the activities registered by each student. The module was developed using the Python programming language, along with the Django framework, the database is managed by PostgreSQL, which are the technologies in use in SUAP. The implementation of the module standardizes the control of extracurricular activities and facilitates the monitoring of them during the course, both by the student and the responsible teacher.*

**Keywords:** Automation, Extracurricular Activities, Django.

# **LISTA DE FIGURAS**

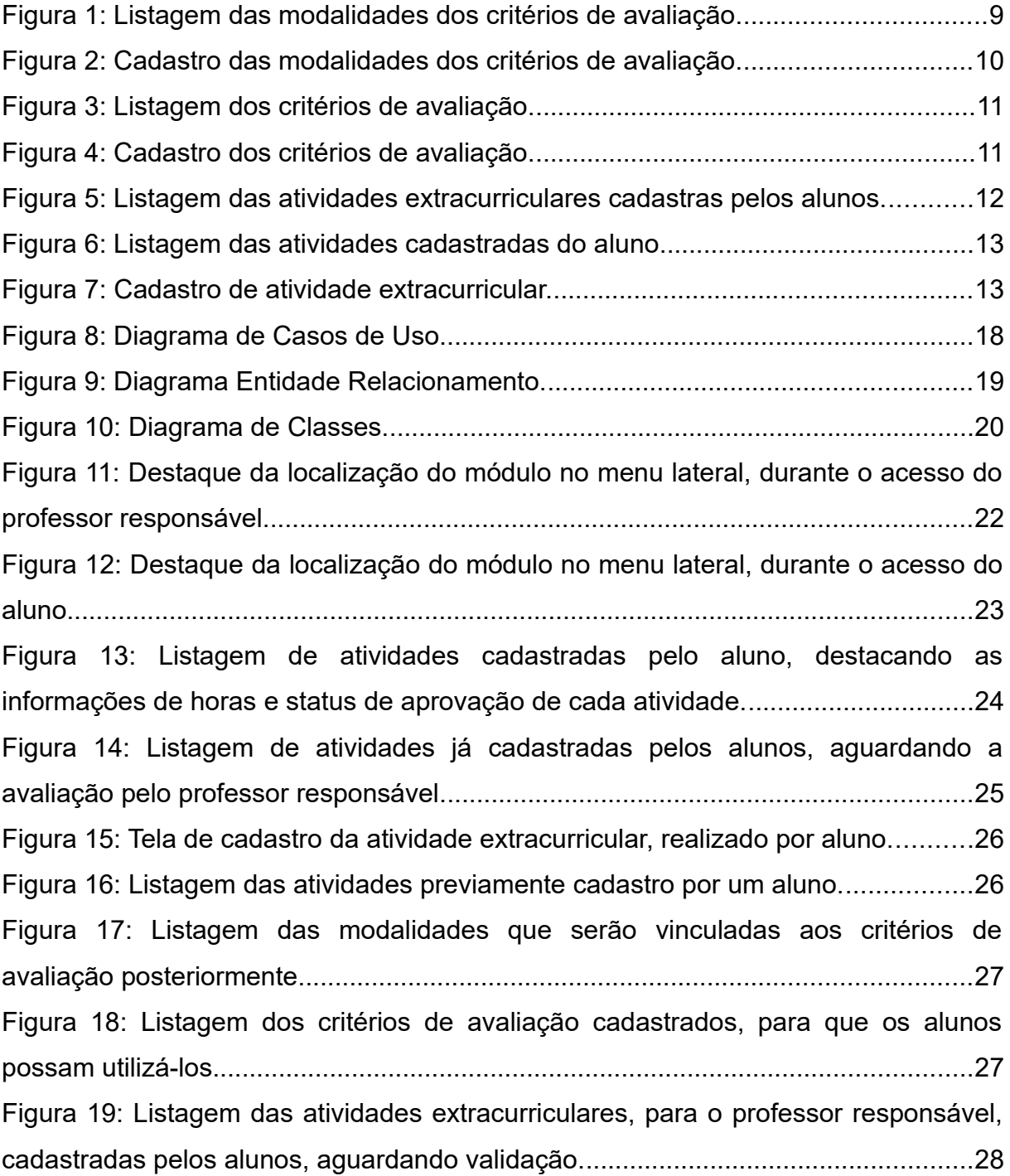

# **LISTA DE TABELAS**

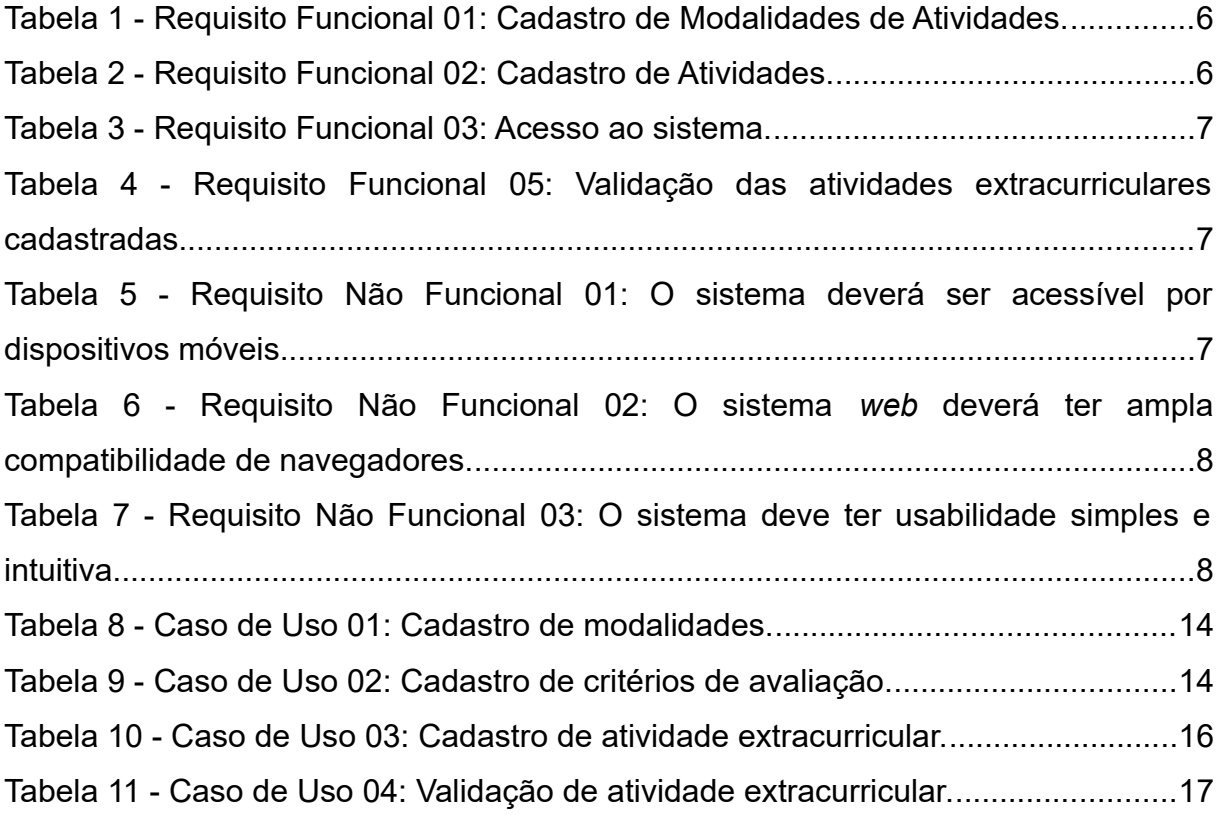

# **LISTA DE ABREVIATURAS E SIGLAS**

- **DER** Diagrama Entidade-Relacionamento.
- **EAFCe** Escola Agrotécnica Federal de Ceres.
- **IF Goiano** Instituto Federal Goiano.
- **MTV** *Model Template View*.
- **PDI** Plano de Desenvolvimento Institucional.
- **PPC** Projeto Pedagógico do Curso.
- **RF** Requisito Funcional.
- **RNF** Requisito Não Funcional.
- **SGBD** Sistema de Gerenciamento de Banco de Dados.
- **SUAP** Sistema Unificado de Administração Pública.
- **UC** *Use Case* (Caso de Uso).
- **UML** *Unified Modeling Language* (Linguagem Unificada de Modelagem).

# **SUMÁRIO**

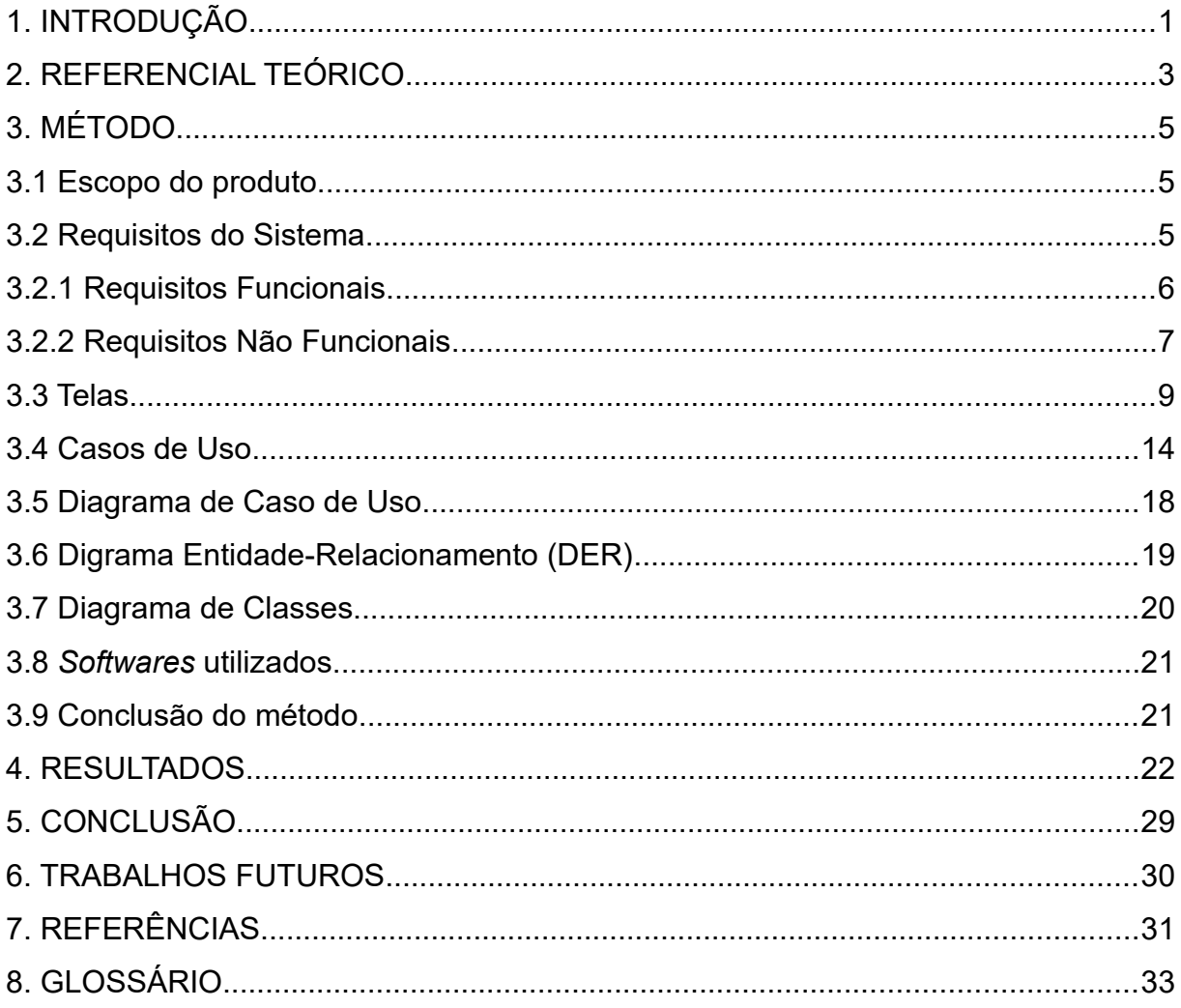

## <span id="page-14-0"></span>**1. INTRODUÇÃO**

O Instituto Federal Goiano – Campus Ceres (IF Goiano – Campus Ceres) foi fundado no ano de 1993, através da Lei nº 8.670, de 30 de junho de 1993, tendo como foco, cursos voltadas para as Ciências Agrárias, sendo reconhecido inicialmente, como Escola Agrotécnica Federal de Ceres (EAFCe). Em 2008, com a Lei nº 11.892, de 29 de dezembro de 2008, a instituição passou a compor a rede de Institutos Federais de Educação, Ciência e Tecnologia Goiano, composta por outras unidades de Escolas Agrotécnicas e Centros Federais de Educação e Tecnologia, se tornando o Campus Ceres, conforme o Plano de Desenvolvimento Institucional 2019 a 2023.

O IF Goiano – Campus Ceres oferta diversos cursos em diversas modalidades, sendo os cursos técnicos: Administração, Agropecuária, Informática para Internet, Informática, Manutenção e Suporte em Informática e Meio Ambiente. Já os cursos superiores são: Agronomia, Ciências Biológicas, Química, Sistemas de Informação e Zootecnia. Ainda há cursos de especialização, como: Formação de Professores e Práticas Educativas, Produção e Utilização de Alimentos para Animais de interesse Zootécnico e Ensino de Ciências da Natureza e Educação Matemática. E finalizando, cursos a nível de mestrado, como: Irrigação no Cerrado e Educação Profissional e Tecnológica.

A verticalização do ensino, é uma característica marcante na forma de atuação dos Institutos Federais, onde cada campus proporciona ao aluno, a oportunidade de desenvolver sua trajetória escolar/acadêmica, iniciando em um curso técnico profissionalizante de nível médio, passando pela graduação e, dependendo do Campus, continuar o caminho em uma pós-graduação, partindo de uma especialização e podendo alcançar até o doutorado, sendo tudo isso, oferecido por uma mesma instituição.

A formação acadêmica tem sido um requisito essencial em uma contratação no mercado de trabalho, sendo assim, a busca pelo ingresso em um curso superior e em uma instituição de qualidade, tem se tornado cada vez maior.

A conclusão do ensino superior, envolve de maneira geral, o atendimento de alguns requisitos: aprovação em disciplinas obrigatórias, aprovação em disciplinas optativas, atendimento de carga horária mínima de horas extracurriculares, estágio supervisionado e apresentação do Trabalho de Conclusão de Curso.

Observando apenas o requisito que envolve as horas extracurriculares, notase que é um requisito bastante volátil sobre suas exigências, onde, em uma mesma instituição de ensino, seus cursos superiores podem apresentar exigências diferentes para o atendimento do mesmo.

No Campus Ceres do Instituto Federal Goiano, os critérios avaliados em um processo de validação de horas extracurriculares, são definidos no PPC, podendo apresentar uma variação sobre a carga horária mínima necessária e o peso de cada critério válido em cada avaliação.

A validação das horas extracurriculares de cada aluno é feita pelo professor responsável ou coordenador do curso, sendo o mesmo eleito, por votação, pelos alunos do curso, onde o processo é repetido a cada dois anos, sendo esse o processo adotado no Campus Ceres.

Após um levantamento inicial, conversando com alunos que já concluíram seus cursos e passaram por essa etapa de validação de horas extracurriculares, foi observado que cada professor responsável adota uma metodologia própria, o que pode dificultar uma organização prévia dos alunos antes de apresentar tais atividades, porque a metodologia usada por uma turma anterior, pode ser a mesma para a turma seguinte.

Como não há uma metodologia definida para o processo de validação das horas extracurriculares, onde cada professor responsável tem a liberdade para definir a sua metodologia, porém com a demanda de alunos se formando, esse processo pode se tornar longo e trabalhoso.

O objetivo deste trabalho é desenvolver uma ferramenta que simplifique o processo de validação de horas extracurriculares, tanto para o professor responsável do curso, quanto para o aluno.

### <span id="page-16-0"></span>**2. REFERENCIAL TEÓRICO**

A expressão "Engenharia de *Software*", surgiu no final da década de 60, durante à chamada crise de *software*, que foi relacionada ao projeto, desenvolvimento e manutenção de *softwares* de larga escala. Não havia uma padronização sobre o processo de desenvolvimento de *software*, onde os mesmos eram desenvolvidos sem planejamento algum, sem qualquer tipo de documentação, entre outros elementos essenciais para o sucesso esperado do projeto. Dessa forma, houveram inúmeros prejuízos com projetos inacabados (Nunes, 2015).

A Engenharia de *Software* abrange diversos elementos que contribuem para o desenvolvimento de sistemas, tais como, metodologias, ferramentas e disciplinas. Portanto, a mesma promove a união de diversas áreas da Computação, sendo algumas delas, Banco de Dados, Interface Homem Máquina, Linguagens de Programação, dentre outras, que vão além da Computação (Soares, 2015).

Visando auxiliar programadores no desenvolvimento de seus projetos, diversos *frameworks* foram criados, englobando variadas linguagens de programação, como: Java, PHP, Python, Javascript, entre ouras. Os mesmos permitem englobar as características peculiares e arquitetura de cada linguagem, e disponibilizar o uso de forma simplificada, permitindo a implementação do projeto (Sousa, 2015).

A linguagem Python foi criada no final dos anos 1980, por Guido Van Rossum, ele fazia parte de um time desenvolvimento de outra linguagem de programação, a ABC. Porém em 1987, o desenvolvimento dessa linguagem foi cancelado, fazendo com que Guido fosse realocado para outra equipe, que era responsável por desenvolver um novo sistema operacional (Maciel, 2020).

Durante esse projeto, ele observou que era necessária uma linguagem que fosse mais ágil que a C para se obter resultados e que não apresentasse as mesmas limitações que a linguagem de comandos *shell script*, que também era utilizada por eles. Partindo dessas premissas, em 1989, o desenvolvimento do Python foi iniciado, e em 1990 a sua popularidade já era maior que a linguagem ABC (Maciel, 2020).

Python vem ganhando popularidade a cada dia nas áreas de desenvolvimento *web* e *machine learning*, pois, além de possuir uma sintaxe mais objetiva, permitindo que se escreva menos código, as regras de formatação são bem rigorosas, o que torna o código padronizado e mais legível. Com o aumento de sua popularidade para o desenvolvimento *web*, surgiu o seu principal *framework* para a categoria, o Django $^{\rm 1}$  $^{\rm 1}$  $^{\rm 1}$ .

Django é um *framework* para desenvolvimento de aplicações *web*, escrito em Python. Seu padrão de desenvolvimento é baseado no modelo MTV (*Model*, *Template*, *View*). Em 2003, após os desenvolvedores Adrian Holovaty e Simon Willison, deixarem de trabalhar com o PHP e optarem pelo Python, para o desenvolvimento de seus sites, construindo a partir de então, sites interativos e cheios de recursos, eles começaram a extrair alguns padrões e estruturas, que permitiam acelerar o desenvolvimento de aplicações *web*. Com isso, em 21 de Julho de 2005, o *framework* Django foi oficialmente lançado (Silva; Silva, 2019).

<span id="page-17-0"></span><sup>1</sup><https://www.djangoproject.com/>

## <span id="page-18-2"></span>**3. MÉTODO**

Métodos utilizados no desenvolvimento do *software*, bem como sua documentação, com o intuito de sanar dúvidas relacionadas a cada funcionalidade. Serão detalhadas as etapas do processo de desenvolvimento de *software*, como o escopo o produto, os requisitos necessários para a conclusão do mesmo, bem como a demonstração dos principais diagramas que guiaram cada etapa, além de telas já implementadas, dando maiores detalhes do aspecto visual do *software*.

### <span id="page-18-1"></span>**3.1 Escopo do produto**

O SUAP é utilizado por todos os campis da rede Instituto Federal Goiano. Aproveitando-se dessa ferramenta, foi proposto a implementação de um módulo, que gerencie e automatize, o processo de validação e controle do cumprimento das horas extracurriculares de cada curso superior.

Tal módulo, tem por objetivo permitir que os professores responsáveis de cada curso, gerenciem o cadastro das atividades previstas no PPC (Projeto Pedagógico do Curso), para que cada aluno, informe a atividades cumpridas, de acordo com cada norma, e que os mesmos validem tais atividades, tudo por meio da mesma ferramenta já em uso e com acesso para ambas as partes interessadas.

### <span id="page-18-0"></span>**3.2 Requisitos do Sistema**

A validação de horas extracurriculares é feita de acordo com o critério definido por cada professor responsável do curso, seja ela manual, ou via planilhas eletrônicas, o que pode acarretar em um grande trabalho e demanda de tempo para a conclusão dessa tarefa.

Requisito é um termo amplo, que pode ser aplicado em diversas áreas, mas que pode ser descrito com uma necessidade ou condição, para que um determinado objetivo seja alcançado (Castro, 2017).

Os requisitos são geralmente classificados como funcionais e não-funcionais, não estando restritos apenas há essas classificações, podendo encontrar termos como requisitos de *hardware* ou *software*, por exemplo.

# <span id="page-19-0"></span>3.2.1 Requisitos Funcionais

Requisitos funcionais representam ações ou funções que um sistema deverá realizar, definindo as regras para manipulação dos dados de entrada e saída (Chichinelli, 2017).

Tabela 1 - Requisito Funcional 01: Cadastro de Modalidades de Atividades.

| Identificação do Requisito | RF <sub>01</sub>                                                    |
|----------------------------|---------------------------------------------------------------------|
| <b>Nome do Requisito</b>   | Cadastro de Modalidades de Atividades                               |
| <b>Data</b>                | 26/05/2020                                                          |
| <b>Solicitante</b>         | Jaqueline Alves Ribeiro                                             |
| Responsável                | Marco Aurélio Rodrigues Pereira                                     |
| Especificação do Requisito |                                                                     |
|                            | sistema deverá cadastrar modalidades, que serão vinculadas com suas |
| respectivas atividades.    |                                                                     |

Tabela 2 - Requisito Funcional 02: Cadastro de Atividades.

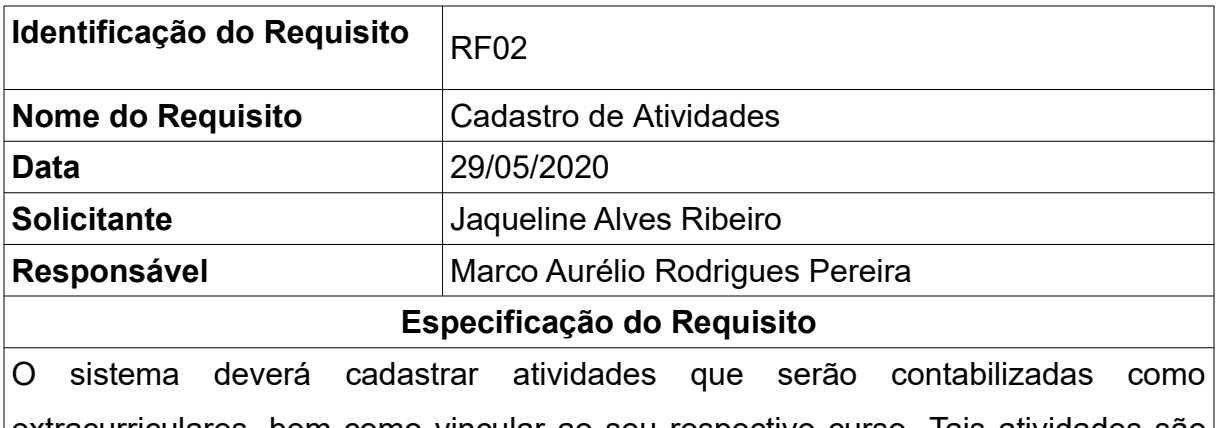

extracurriculares, bem como vincular ao seu respectivo curso. Tais atividades são descritas no PPC.

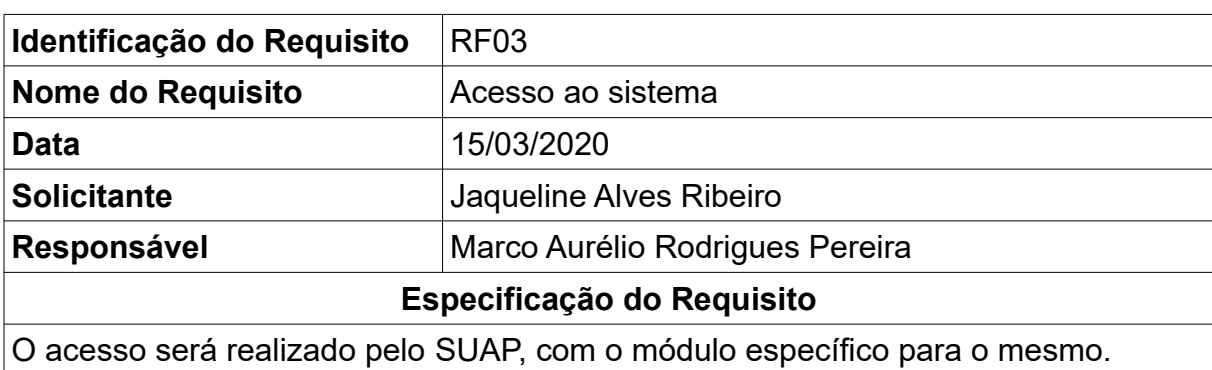

Tabela 3 - Requisito Funcional 03: Acesso ao sistema.

Tabela 4 - Requisito Funcional 05: Validação das atividades extracurriculares cadastradas.

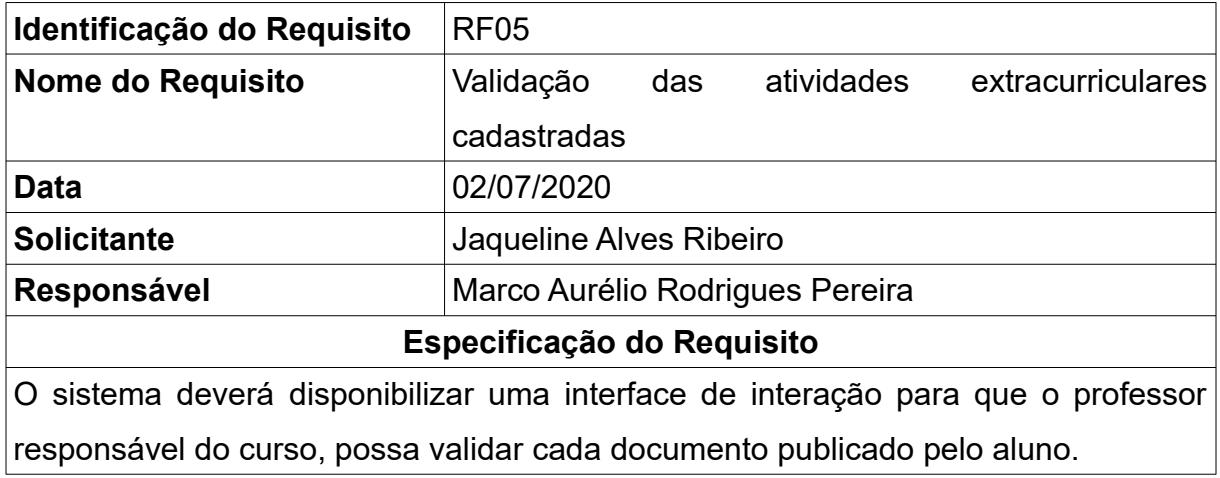

# <span id="page-20-0"></span>3.2.2 Requisitos Não Funcionais

Requisitos não funcionais, determinam os limites para cada ação executada no *software* (Chichinelli, 2017).

Tabela 5 - Requisito Não Funcional 01: O sistema deverá ser acessível por dispositivos móveis.

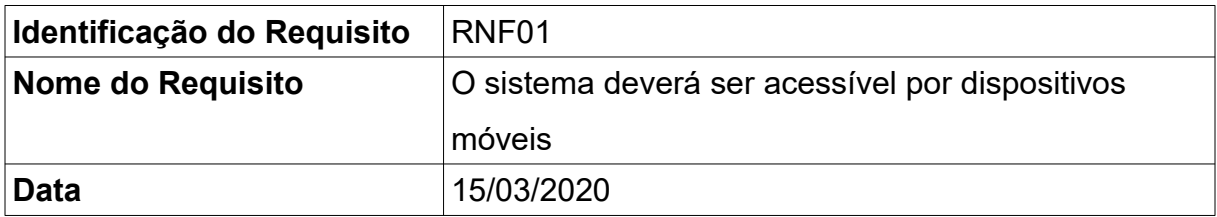

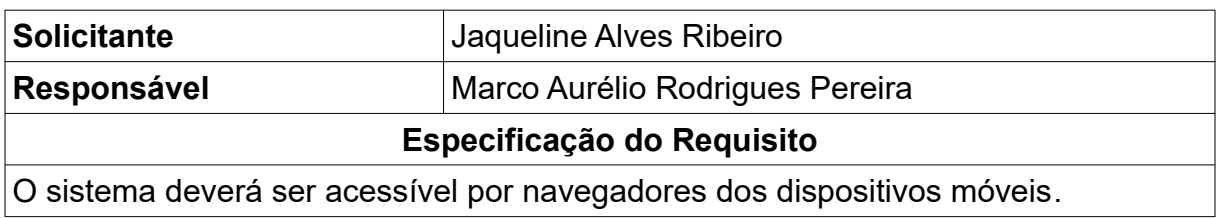

Tabela 6 - Requisito Não Funcional 02: O sistema *web* deverá ter ampla compatibilidade de navegadores.

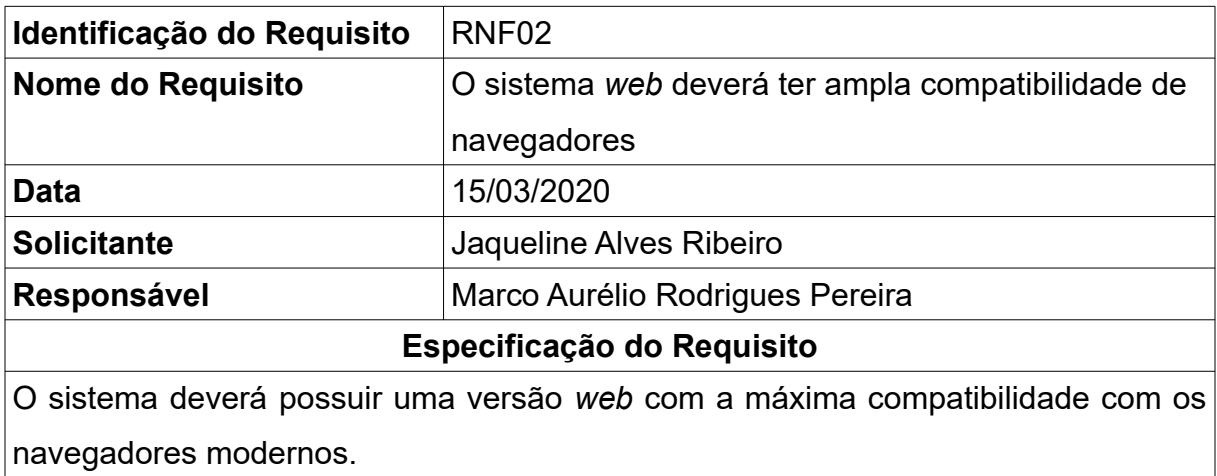

Tabela 7 - Requisito Não Funcional 03: O sistema deve ter usabilidade simples e intuitiva.

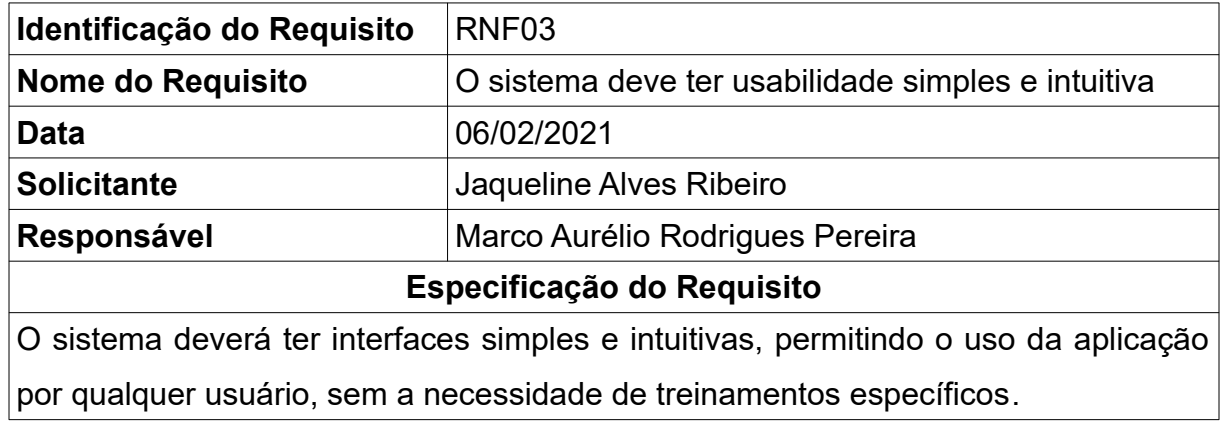

# <span id="page-22-1"></span>**3.3 Telas**

No desenvolvimento do sistema, são propostas as seguintes telas, bem como a descrição detalhada e um pouco mais suas funcionalidades.

Na figura 1, temos a listagem das modalidades dos critérios de avaliação, essas modalidades visam agrupar os critérios, de acordo com a definição do PPC do curso, podendo haver modalidades em comum entre os cursos superiores.

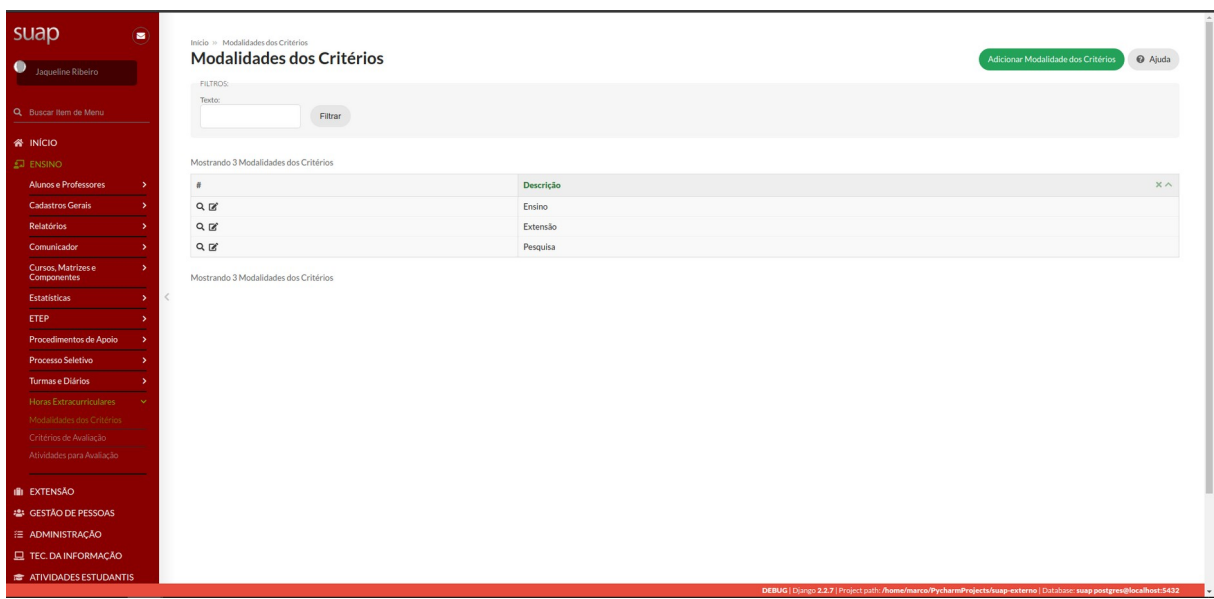

<span id="page-22-0"></span>Figura 1: Listagem das modalidades dos critérios de avaliação.

Fonte: Arquivo pessoal.

Já na figura 2, é apresentado o formulário para o cadastro de tais modalidades, sendo um formulário simples, apenas com um campo para descrever a modalidade.

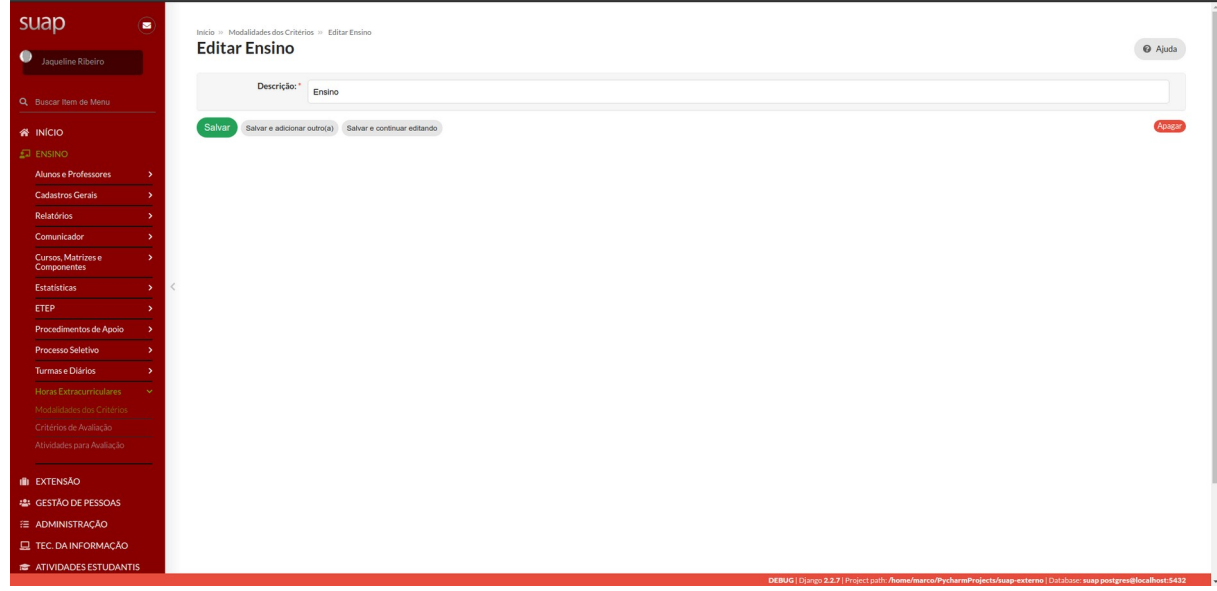

<span id="page-23-0"></span>Figura 2: Cadastro das modalidades dos critérios de avaliação.

Fonte: Arquivo pessoal.

Em seguida, são propostas as telas que definirão os critérios de avaliação, onde a figura 3, demonstra a listagem dos critérios já cadastrados, bem como algumas sugestões de campos para filtros, facilitando a busca de modalidades específicas, seja uma busca textual, seja por modalidade ou curso vinculado ao critério de avaliação.

Na figura 4, é possível observar as particularidades que envolvem o cadastro de um critério de avaliação, onde é necessário informar o curso superior, uma modalidade previamente cadastrada, bem como uma descrição, a quantidade de horas e a unidade que representa tal critério de avaliação. Um detalhe importante, ao uso do sistema, é informar a paridade de horas para cada critério, pois isso irá informar ao sistema, se é possível ao aluno, informar a quantidade de horas de atividade, ou se aquela atividade já possui uma carga horária pré-definida.

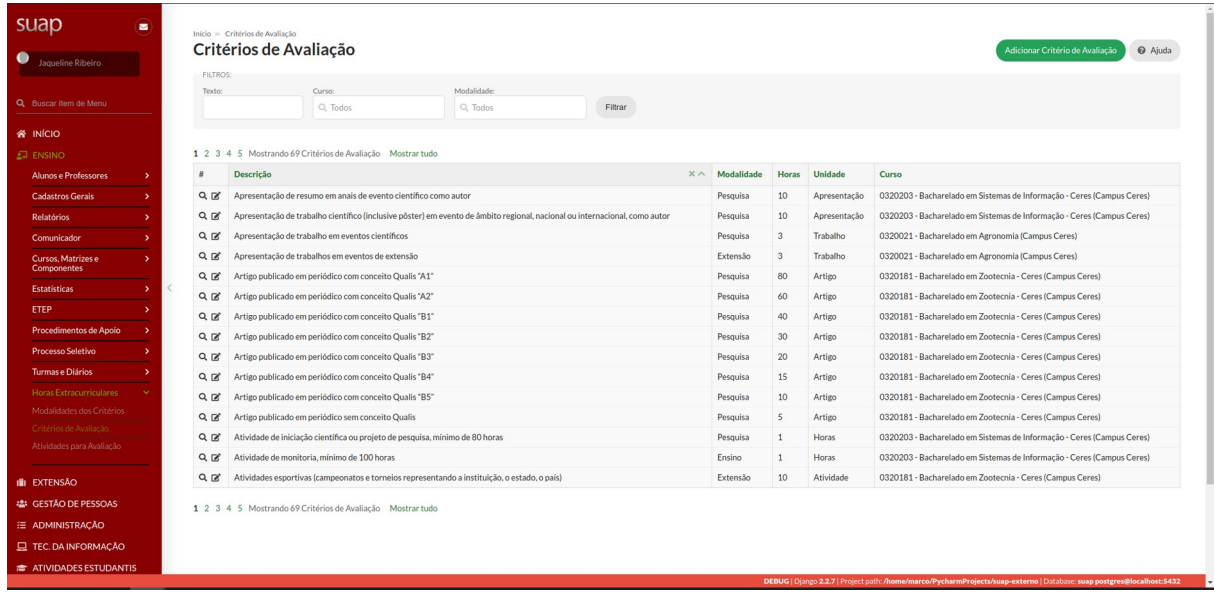

<span id="page-24-1"></span>Figura 3: Listagem dos critérios de avaliação.

Fonte: Arquivo pessoal.

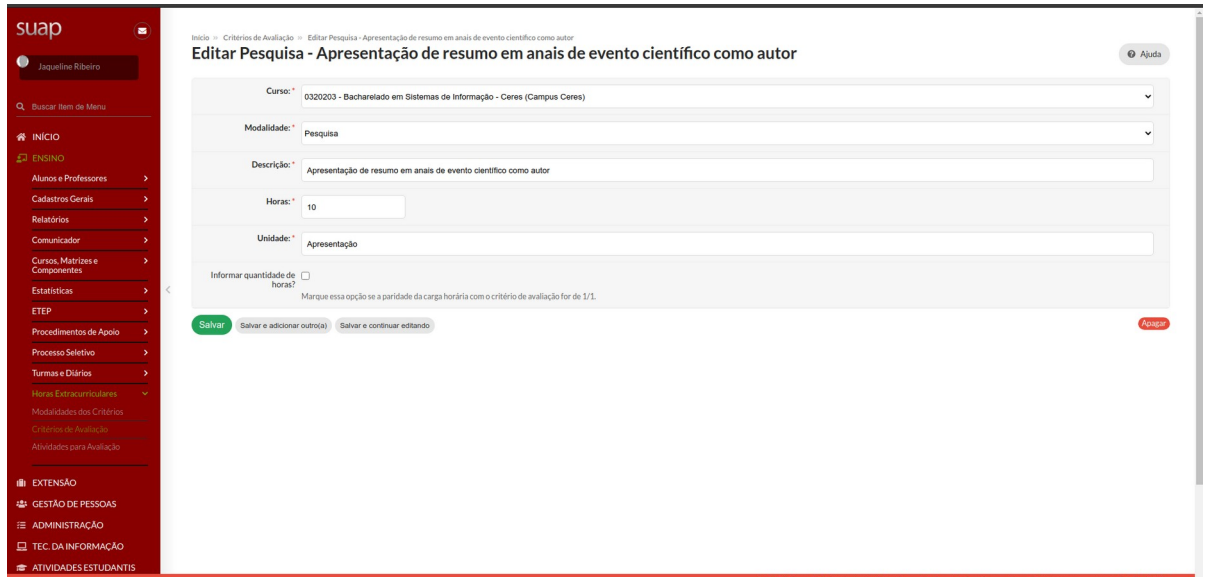

<span id="page-24-0"></span>Figura 4: Cadastro dos critérios de avaliação.

Fonte: Arquivo pessoal.

A figura 5, apresenta a listagem de atividades extracurriculares, já cadastradas pelos alunos, onde é necessário, que cada professor responsável do curso aprove ou rejeite tal atividade, para validação das horas extracurriculares já cumpridas pelo aluno.

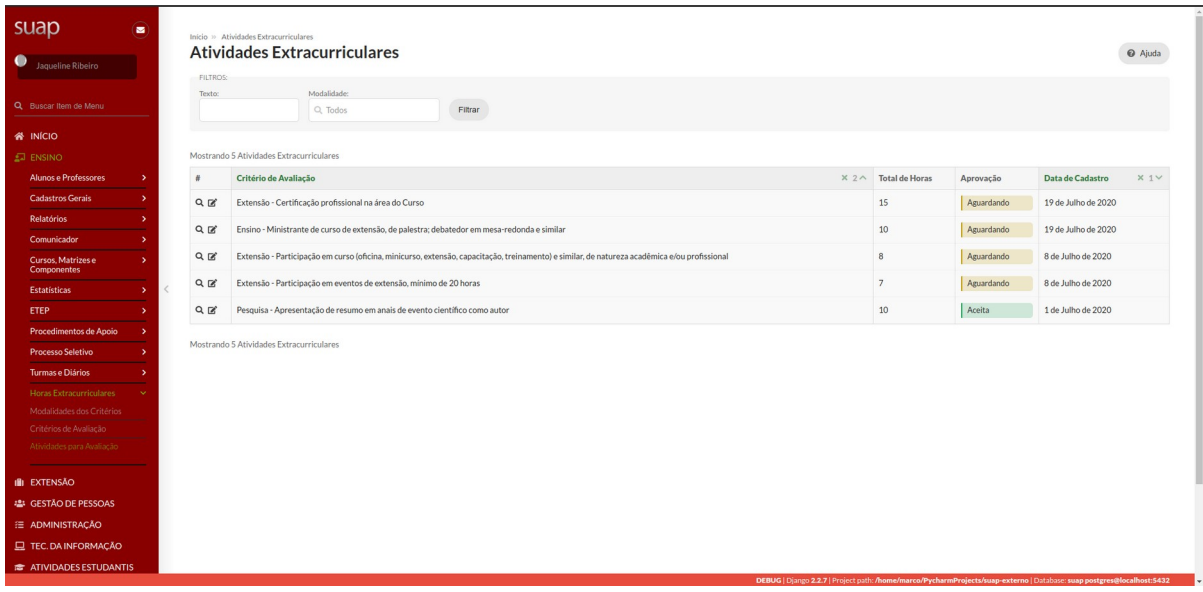

<span id="page-25-0"></span>Figura 5: Listagem das atividades extracurriculares cadastras pelos alunos. Fonte: Arquivo pessoal.

Nas figuras 6 e 7, temos mais duas telas dedicadas aos alunos, onde a figura 6, exibe a listagem das atividades já cadastradas pelo mesmo, bem como o atual *status* de aprovação de cada atividade, permitindo o acompanhamento de cada atividade.

Já a figura 7, exibe a tela de cadastro de uma atividade extracurricular, onde o aluno irá escolher um critério de avaliação, dentre os que já foram cadastrados para o seu curso, informar a data de realização da mesma e caso seja permitido, informar a carga horária total para aquela atividade.

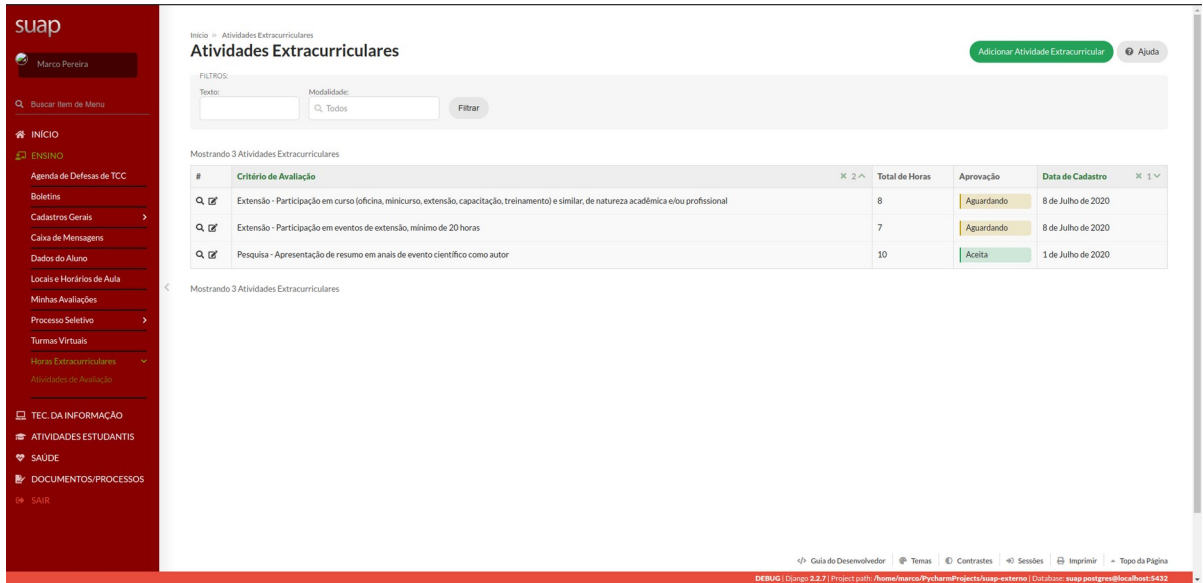

<span id="page-26-1"></span>Figura 6: Listagem das atividades cadastradas do aluno.

Fonte: Arquivo pessoal.

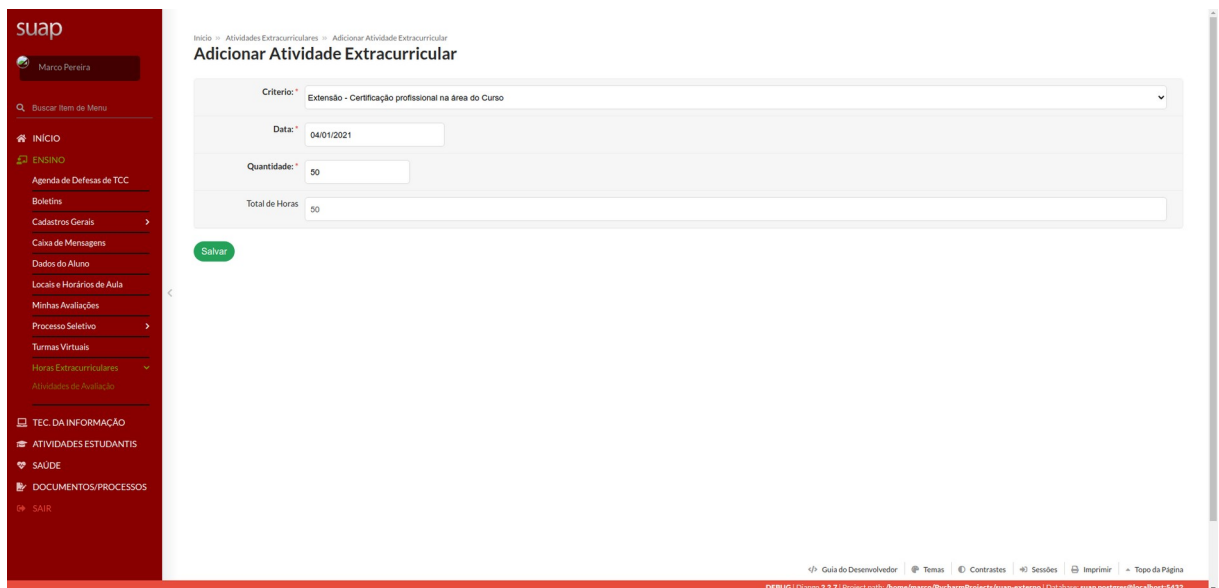

<span id="page-26-0"></span>Figura 7: Cadastro de atividade extracurricular.

Fonte: Arquivo pessoal.

# <span id="page-27-0"></span>**3.4 Casos de Uso**

Tabela 8 - Caso de Uso 01: Cadastro de modalidades.

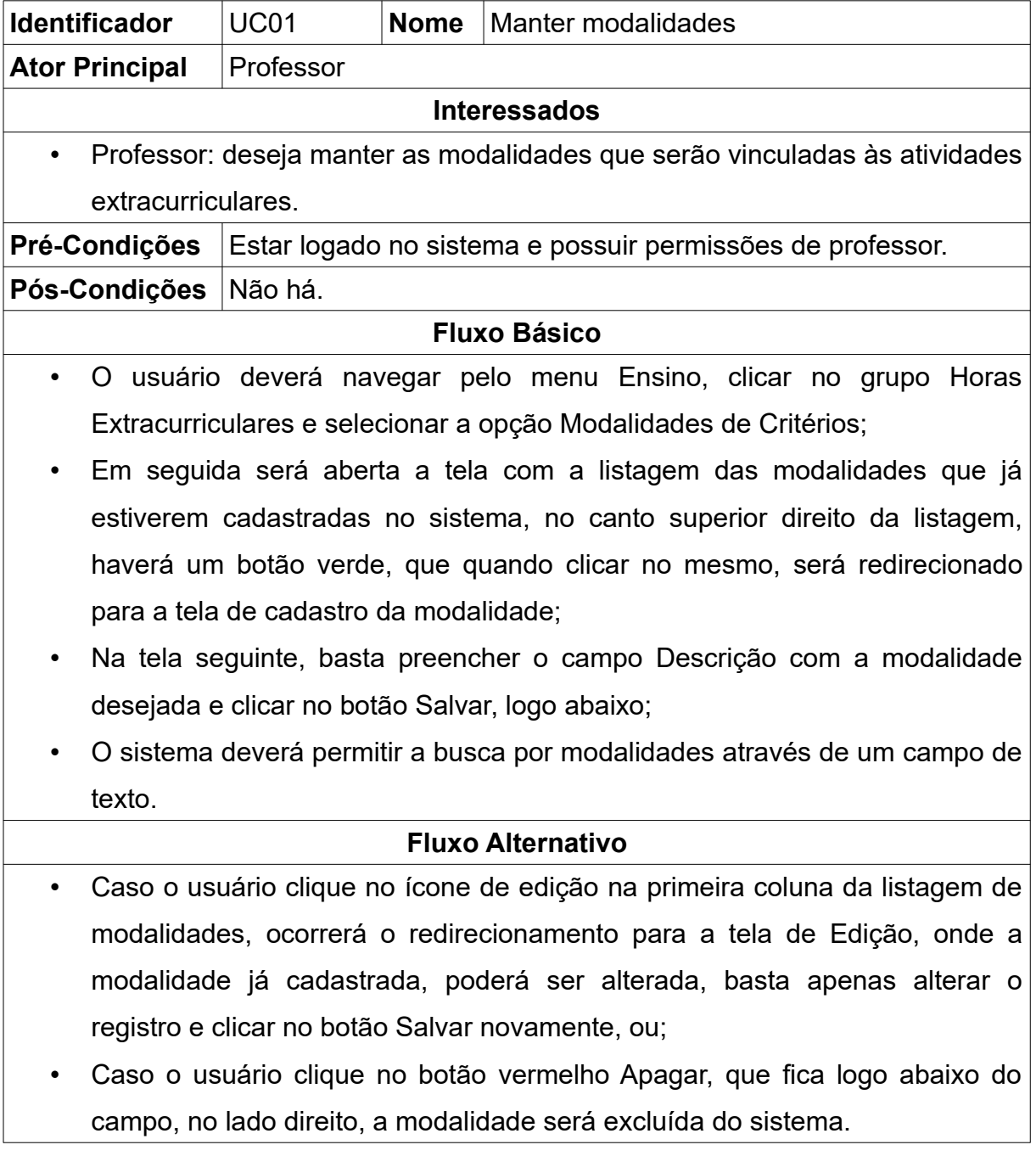

Tabela 9 - Caso de Uso 02: Cadastro de critérios de avaliação.

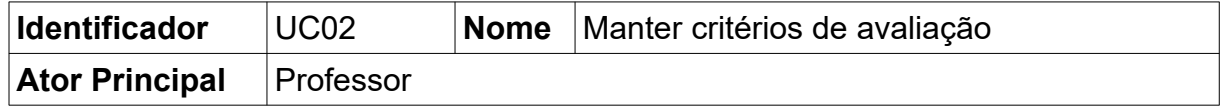

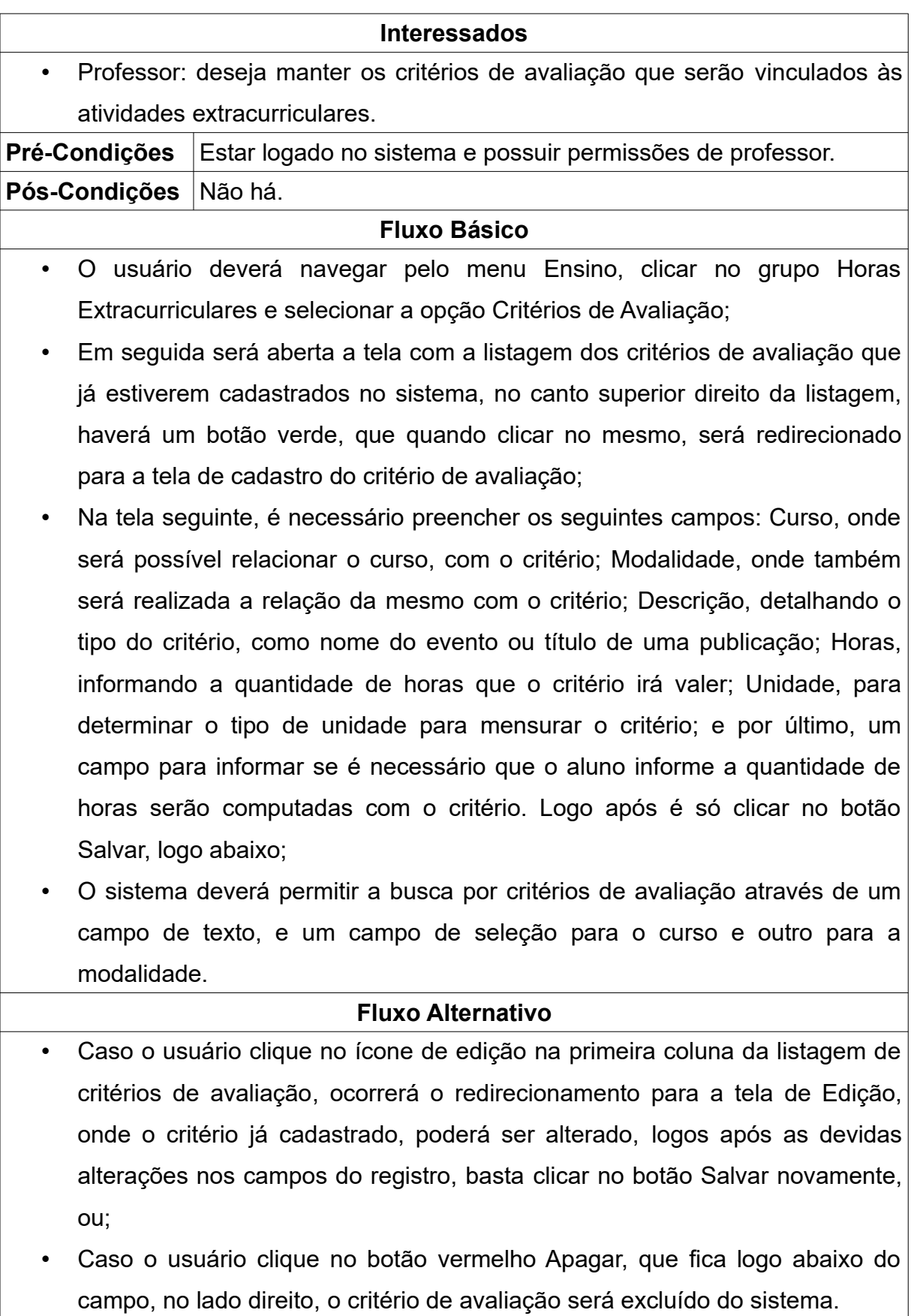

Tabela 10 - Caso de Uso 03: Cadastro de atividade extracurricular.

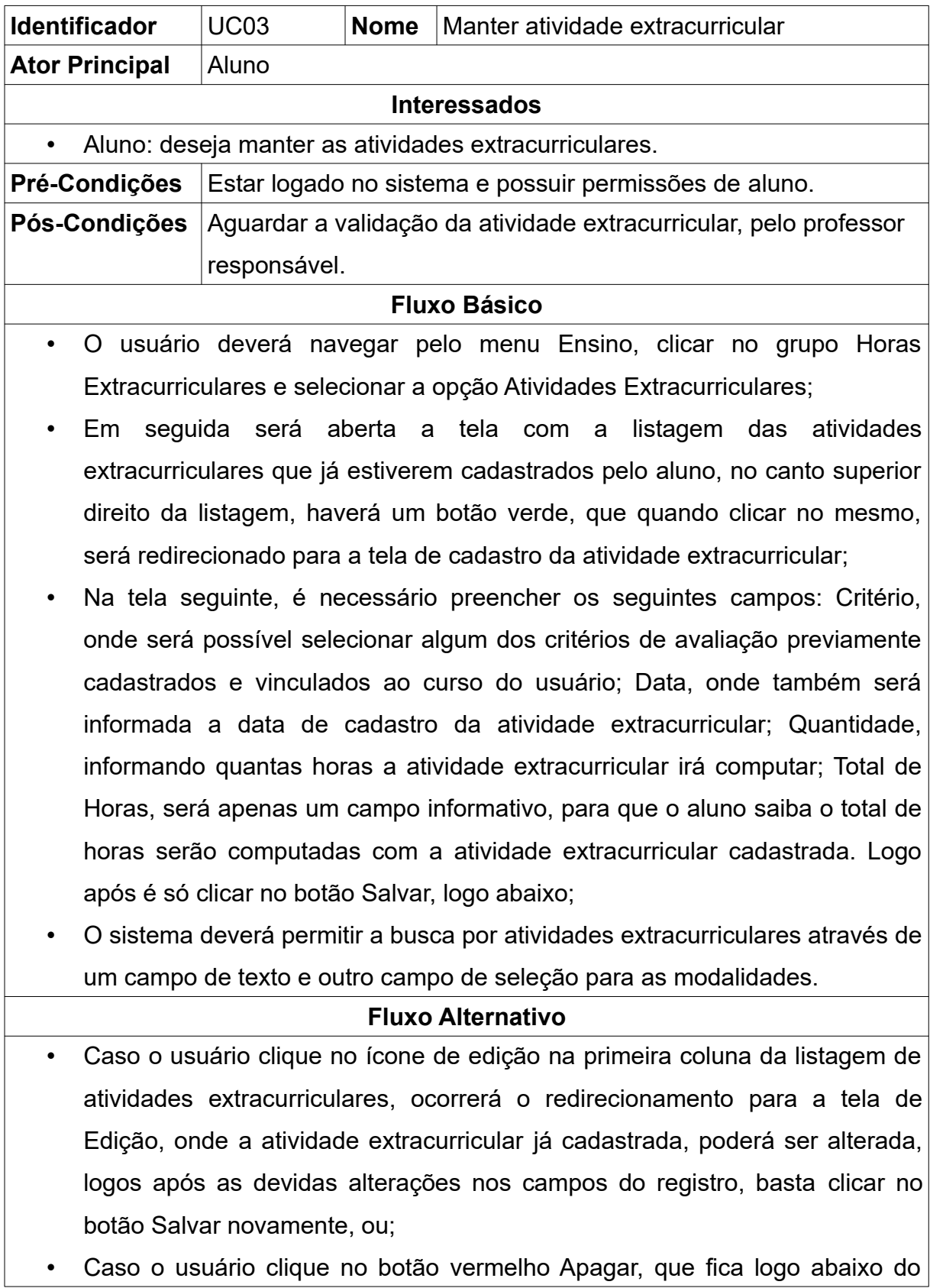

# campo, no lado direito, a atividade extracurricular será excluída do sistema.

Tabela 11 - Caso de Uso 04: Validação de atividade extracurricular.

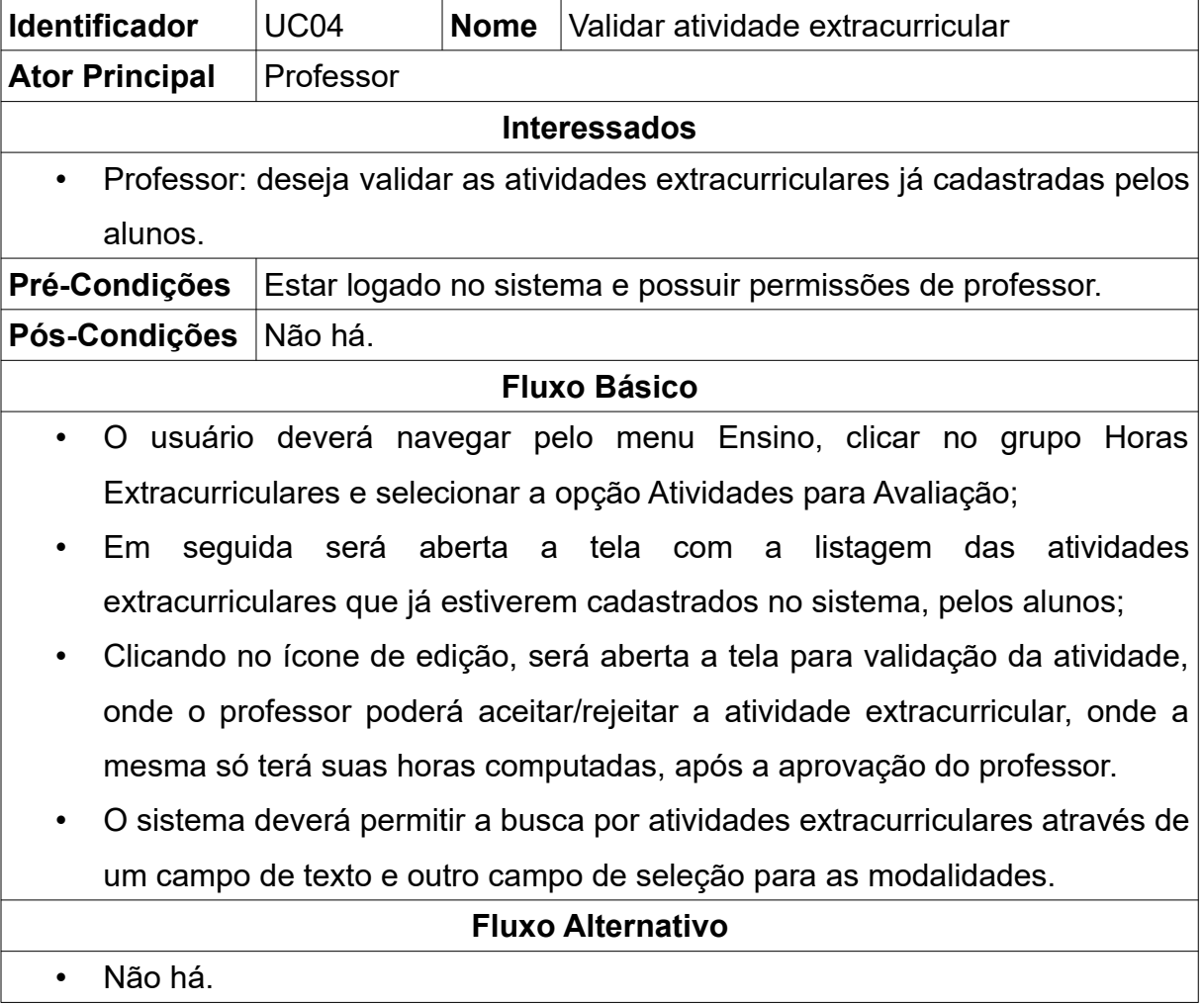

# <span id="page-31-1"></span>**3.5 Diagrama de Caso de Uso**

O diagrama de caso de uso apresenta de forma resumida, as características do sistema ao usuário, também conhecido com atores, bem como as possibilidades de interações do mesmo com o sistema.

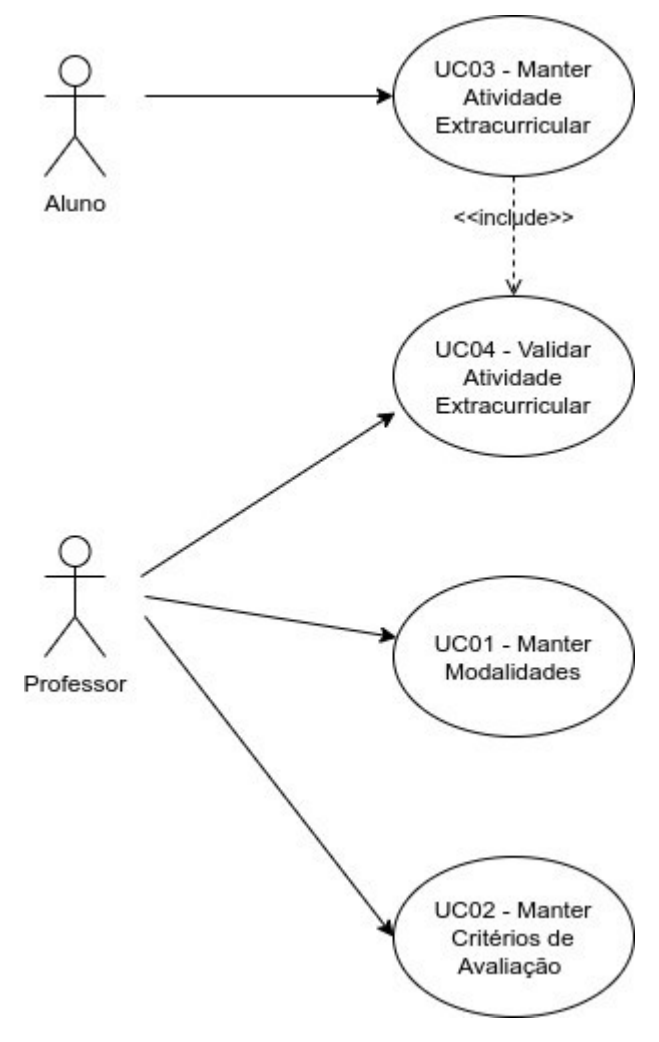

<span id="page-31-0"></span>Figura 8: Diagrama de Casos de Uso. Fonte: Arquivo pessoal.

# <span id="page-32-1"></span>**3.6 Digrama Entidade-Relacionamento (DER)**

Para descrever um banco de dados, de forma que o SGBD (Sistema de Gerenciamento de Banco de Dados) que será utilizado, não exerça influência sobre ele, é utilizado um modelo conceitual para tal. A abordagem entidade-relacionamento é uma das técnicas de modelagem conceitual mais utilizadas, para isso, é realizada uma representação utilizando-se um diagrama, que é chamado Diagrama Entidade-Relacionamento (DER) (Heuser, 2009).

A figura 9, demonstra a representação gráfica do DER, onde temos o modelo proposto inicialmente, para gerir as informações do módulo de atividades extracurriculares.

As tabelas *edu\_cursocampus* e *edu\_aluno*, já existiam na atual estrutura do projeto, sendo utilizadas para compor a relação das novas entidades que foram inseridas com o novo módulo.

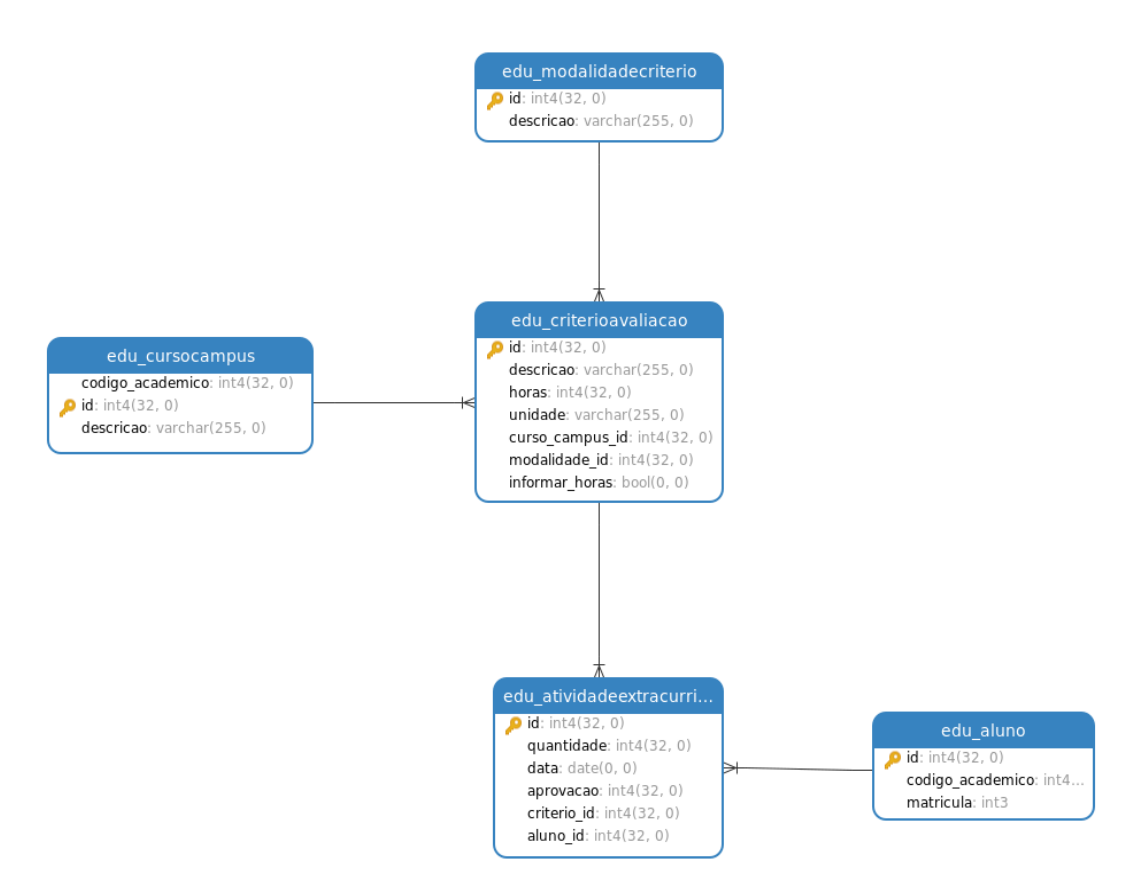

<span id="page-32-0"></span>Figura 9: Diagrama Entidade Relacionamento.

Fonte: Arquivo pessoal.

### <span id="page-33-1"></span>**3.7 Diagrama de Classes**

Dentre as várias formas de se representar uma entidade ou processo dentro da UML (*Unified Modeling Language*), em tradução para o português, Linguagem de Modelagem Unificada, o diagrama de classes é uma das mais utilizada, para esse papel, pois esse diagrama vai representar as abstrações do *software*, permitindo uma melhor visão do que será implementado (Silva, 2020).

Na figura 10, observa-se como cada entidade proposta no módulo, se interage, para a obtenção da informação, bem como a inclusão de duas entidades já existentes no sistema, ou seja, as entidades CursoCampus e Aluno.

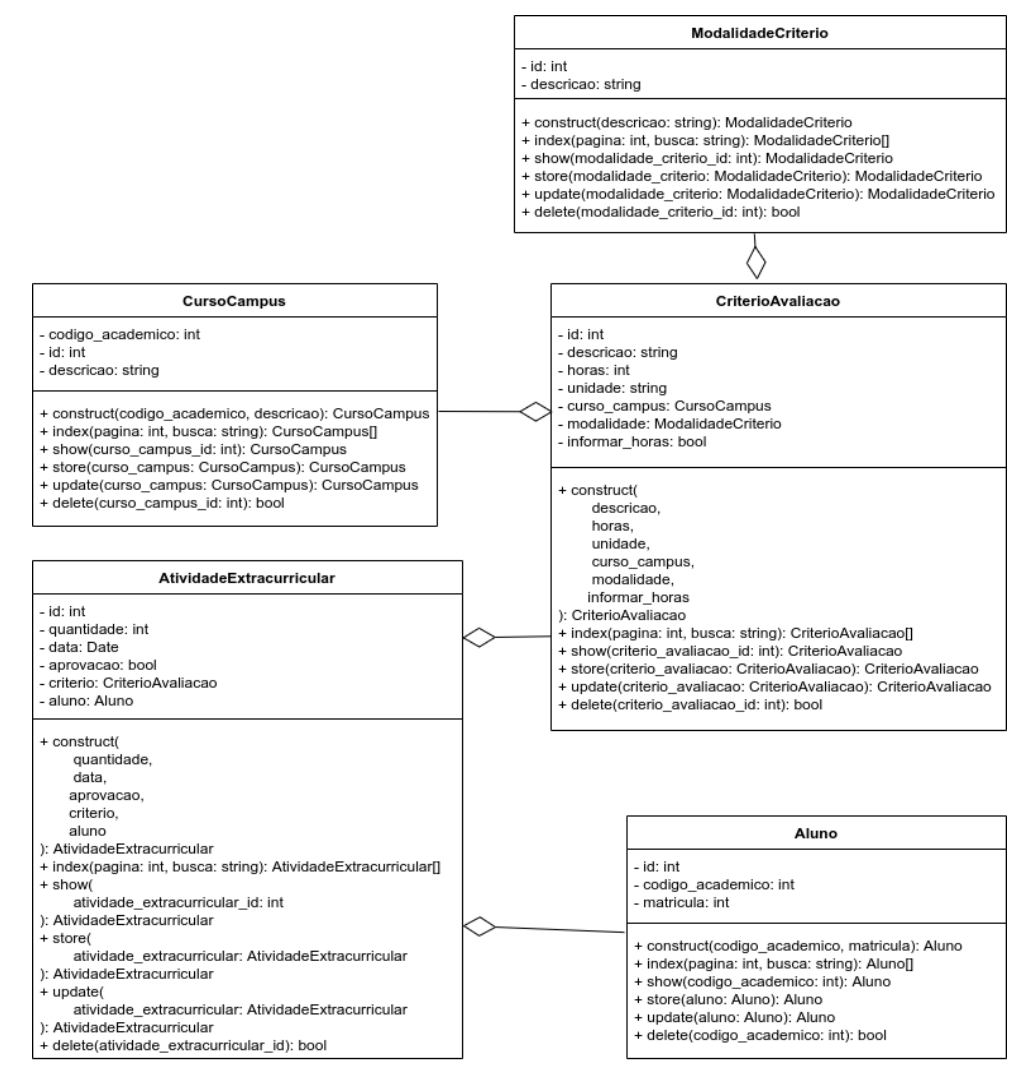

<span id="page-33-0"></span>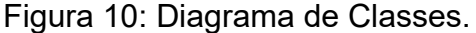

Fonte: Arquivo pessoal.

# <span id="page-34-1"></span>**3.8** *Softwares* **utilizados**

Foram utilizados os seguintes *softwares*, durante o desenvolvimento do projeto:

- Documentação: LibreOffice Writer<sup>[2](#page-34-2)</sup> (versão 7.0.3.1);
- Modelagem UML: Draw.io $^3$  $^3$  (versão 14.2.9);
- $\bullet$  Codificação: PyCharm $^4$  $^4$  (versão 2020.3.3);
- Banco de Dados: Navicat<sup>[5](#page-34-5)</sup> (versão 15.0.6).

# <span id="page-34-0"></span>**3.9 Conclusão do método**

Nesta seção foram demonstrados o escopo do produto, bem como seus requisitos, as telas implementadas e os principais diagramas que guiaram o desenvolvimento do *software*, em seguida, serão detalhados os resultados obtidos.

<span id="page-34-4"></span>4 <https://www.jetbrains.com/pt-br/pycharm/>

<span id="page-34-2"></span><sup>2</sup><https://pt-br.libreoffice.org/>

<span id="page-34-3"></span><sup>3</sup><https://app.diagrams.net/>

<span id="page-34-5"></span><sup>5</sup><https://www.navicat.com/en/>

## <span id="page-35-1"></span>**4. RESULTADOS**

Com a implementação do módulo dentro do SUAP, espera-se que haja uma padronização na metodologia de avaliação das atividades extracurriculares, para auxiliar os professores responsáveis dos cursos superiores.

Para a realização de testes por parte da comunidade acadêmica, tanto por professores, quanto por estudantes, foi disponibilizado o link, <https://suaptemp.ifgoiano.edu.br/>, onde é possível verificar o estado atual do projeto funcionando, já integrado ao SUAP.

O módulo foi dividido em algumas telas com acesso distinto aos professores e aos alunos. Para acesso do professor, é necessário navegar pelo menu lateral, clicando no item "Ensino", em seguida será aberta uma lista de módulos que pertencem à esse grupo, no final da lista estará disponível o item chamado "Horas Extracurriculares", que quando clicado, serão disponibilizados, mais três opções, sendo elas, "Modalidades dos Critérios", "Critérios de Avaliação", "Atividades para Avaliação", conforme destacado na figura 11.

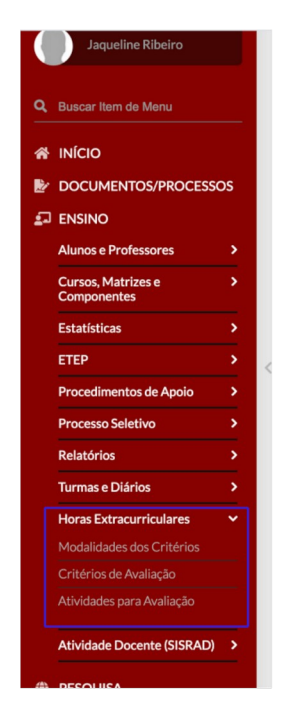

<span id="page-35-0"></span>Figura 11: Destaque da localização do módulo no menu lateral, durante o acesso do professor responsável.

Fonte: Arquivo pessoal.

Cada um desses itens, apresenta um função distinta, onde o item "Modalidades dos Critérios", irá cadastrar as modalidades que serão usadas para compor o critério de avaliação, conforme o PPC vigente. E o item "Critérios de Avaliação", irá cadastrar as atividades previstas no PPC em vigência de cada curso, para serem relacionadas pelos alunos posteriormente. Já o item "Atividades para Avaliação", exibirá uma lista de todas as atividades já cadastradas pelos alunos, onde o professor responsável irá efetuar a validação de cada atividade, para computação das horas extracurriculares.

Em relação ao acesso do aluno, seguindo o mesmo caminho informado anteriormente, acessando o menu lateral, clicando em "Ensino", e depois em "Horas Extracurriculares", será disponibilizada apenas uma opção, chamada "Atividades de Avaliação" (Figura 12). Esse item irá listar as atividades já cadastradas pelo aluno, bem como permitir que novas atividades sejam inseridas, para posterior validação pelo professor responsável. Durante o cadastro, quando for solicitada a seleção de qual critério de avaliação que representa a atividade, serão listados apenas critérios vinculados ao curso do aluno, sendo esse processo validado a partir do usuário logado na sessão do SUAP.

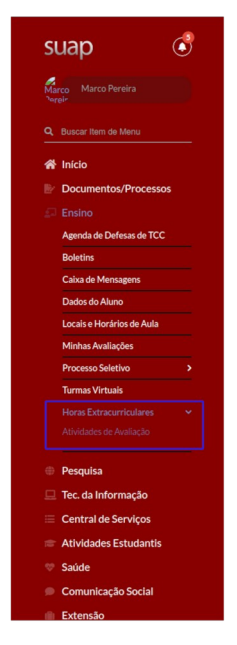

<span id="page-36-0"></span>Figura 12: Destaque da localização do módulo no menu lateral, durante o acesso do aluno.

Fonte: Arquivo pessoal.

Os alunos poderão fazer o cadastro de suas atividades e acompanhar sua validação, permitindo assim um maior controle sobre o cumprimento da carga horária necessária de acordo com cada PPC, conforme observado na figura 13.

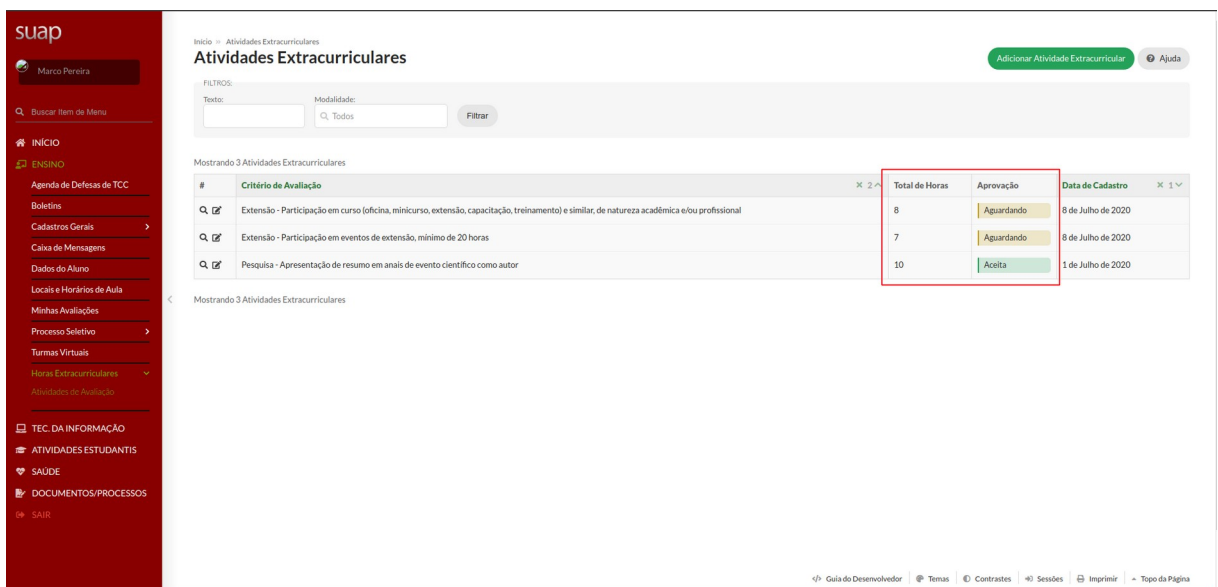

<span id="page-37-0"></span>Figura 13: Listagem de atividades cadastradas pelo aluno, destacando as informações de horas e status de aprovação de cada atividade. Fonte: Arquivo pessoal.

Por meio desse novo módulo integrado ao SUAP, os professores responsáveis vão poder organizar as atividades extracurriculares na plataforma, de acordo com a demanda de cada curso. Onde os professores ficarão responsáveis por gerenciar o cadastro dessas atividades, bem como a sua disponibilização para os alunos.

Uma vez cadastrados na plataforma, cada aluno acesso a uma ferramenta para consulta de quais atividades extracurriculares estarão disponíveis para realização. Sendo que, conforme cada evento, viagem técnica, apresentação ou artigo publicado, o aluno já poderá cadastrar cada atividade e apenas aguardar a validação do professor responsável, dando maior liberdade e controle para ambas as partes envolvidas.

Conforme o cadastro de suas atividades no módulo, cada aluno terá um local para acompanhamento em tempo real, do cumprimento das exigências quanto a carga horário mínima necessária, de acordo com o seu curso. Permitindo um maior planejamento para o cumprimento das horas restantes.

O professor responsável poderá acessar o módulo, através do menu Atividades para Avaliação (Figura 14), e ir avaliando cada uma das atividades que já foram cadastradas e estão aguardando a validação do mesmo.

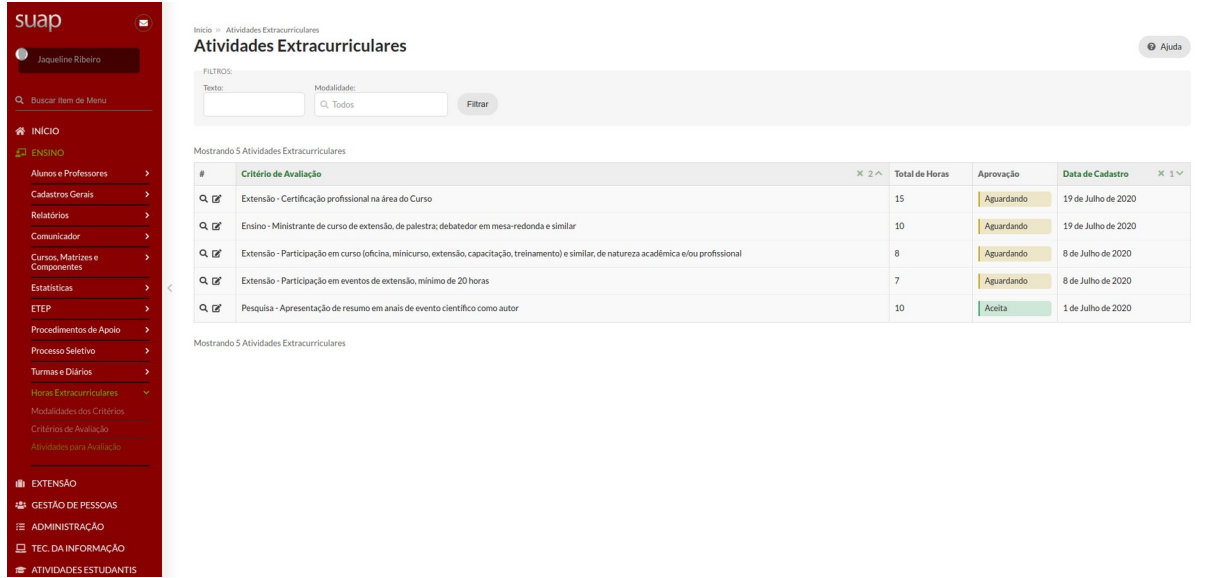

<span id="page-38-0"></span>Figura 14: Listagem de atividades já cadastradas pelos alunos, aguardando a avaliação pelo professor responsável.

Fonte: Arquivo pessoal.

Atualmente o professor responsável valida as atividades extracurriculares nos finais de períodos dos alunos formandos, mas com as atividades cadastradas pelos alunos durante o decorrer do curso, essa validação pode ser feita de acordo com sua demanda e rotina, não sendo mais necessário se sobrecarregar com a validação dessas atividades, acumulando atividades que demandam muita energia, como a conclusão e defesa do trabalho de conclusão de curso, relatório de estágio, além de provas e trabalhos para a conclusão das disciplinas em andamento.

Nas figuras 15 e 16, é observado o sistema em uso por um aluno do curso Bacharelado em Sistemas de Informação, destacando o cadastro de uma atividade extracurricular, bem como a listagem das atividades já cadastradas pelo mesmo.

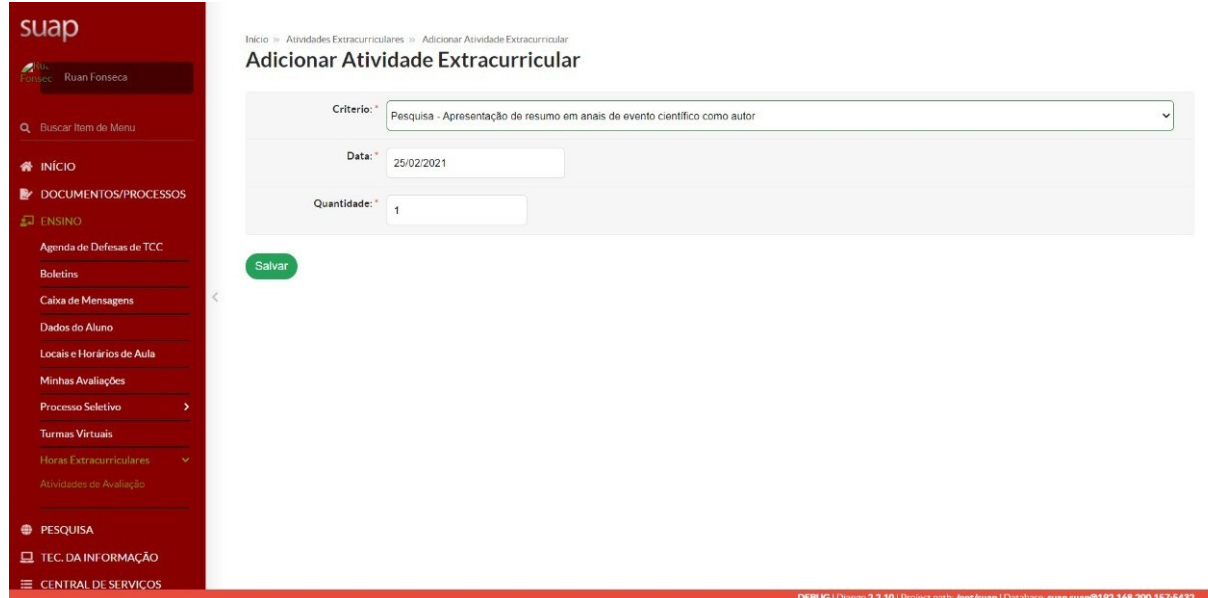

<span id="page-39-1"></span>Figura 15: Tela de cadastro da atividade extracurricular, realizado por aluno. Fonte: Arquivo pessoal.

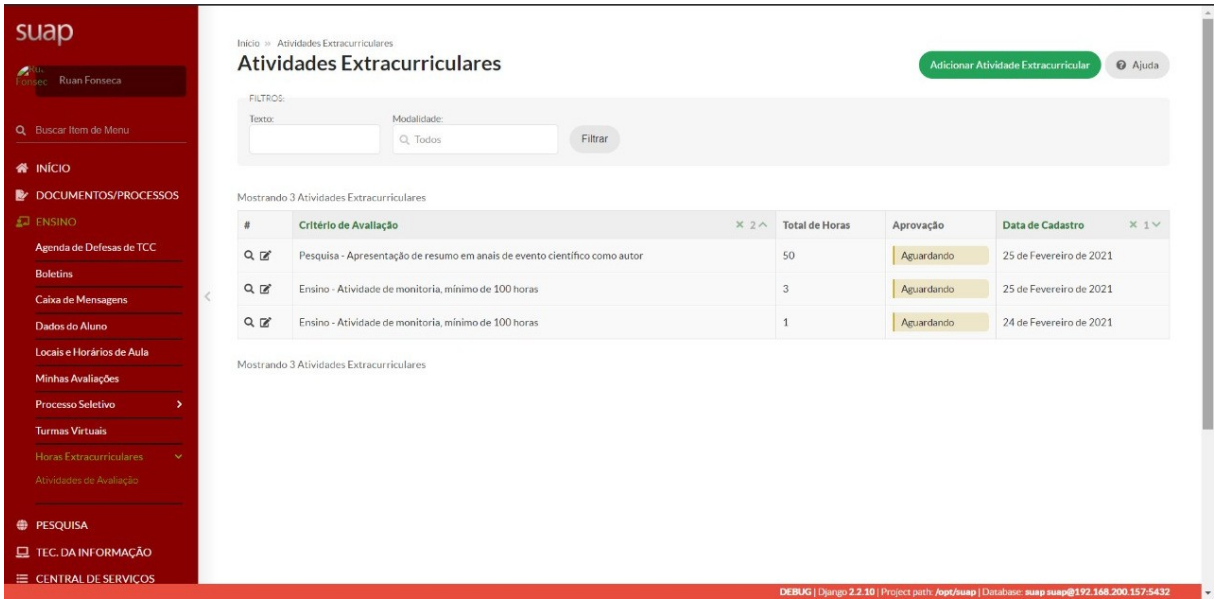

<span id="page-39-0"></span>Figura 16: Listagem das atividades previamente cadastro por um aluno.

Fonte: Arquivo pessoal.

As telas que são de uso do professor responsável, também foram testadas por uma professora do campus Ceres, logo abaixo, nas figuras 17, 18 e 19, são observados os detalhes de cada tela durante o seu uso.

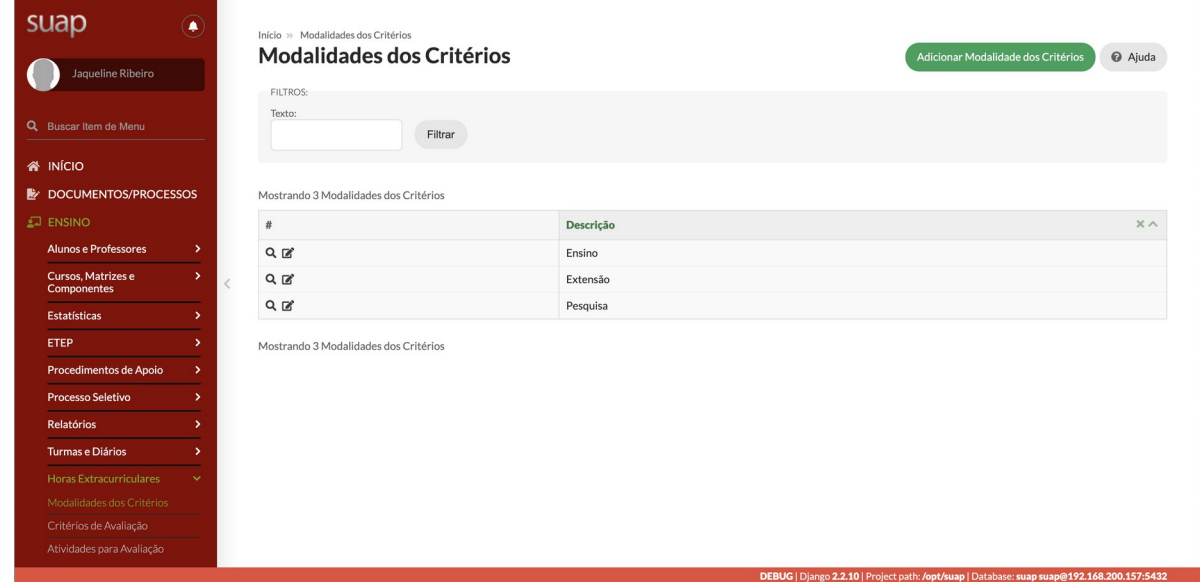

<span id="page-40-1"></span>Figura 17: Listagem das modalidades que serão vinculadas aos critérios de avaliação posteriormente.

Fonte: Arquivo pessoal.

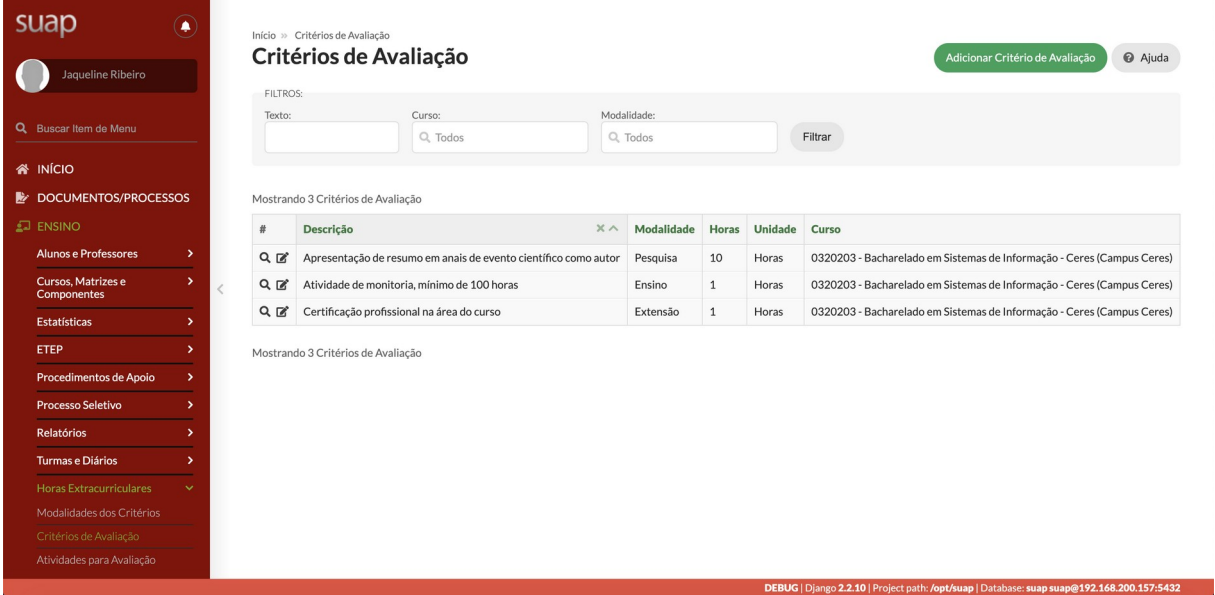

<span id="page-40-0"></span>Figura 18: Listagem dos critérios de avaliação cadastrados, para que os alunos possam utilizá-los.

Fonte: Arquivo pessoal.

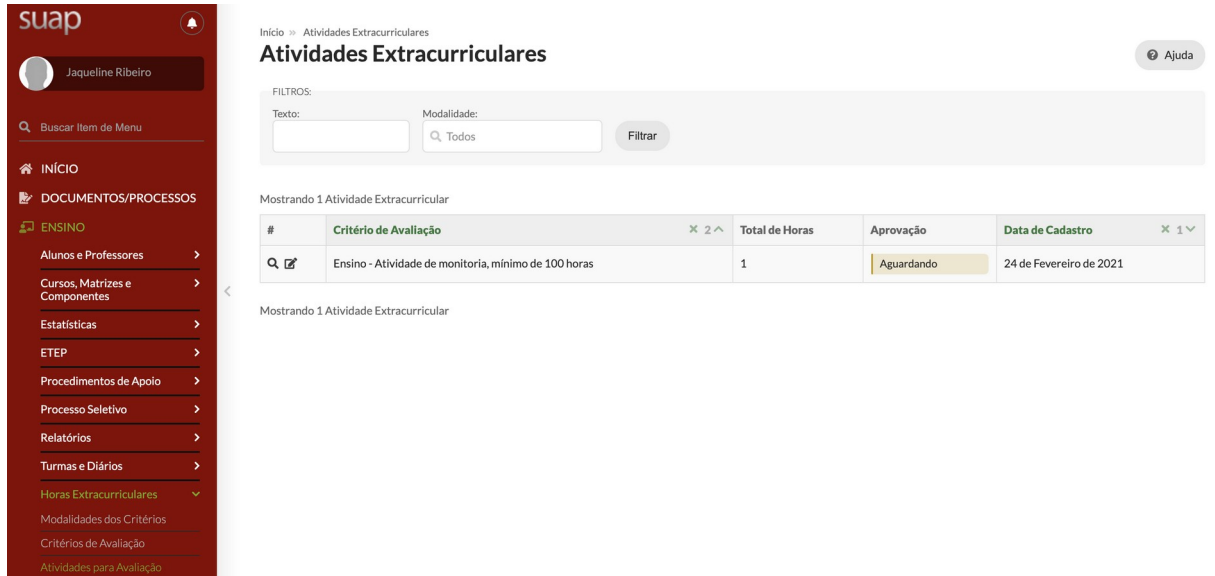

<span id="page-41-0"></span>Figura 19: Listagem das atividades extracurriculares, para o professor responsável, cadastradas pelos alunos, aguardando validação.

Fonte: Arquivo pessoal.

# <span id="page-42-0"></span>**5. CONCLUSÃO**

Este trabalho teve por objetivo a implementação de uma ferramenta que otimize a produtividade dos professores responsáveis e alunos, quanto ao gerenciamento de atividades extracurriculares.

A utilização deste *software* vai permitir uma padronização no processo de avaliação de atividades extracurriculares, pois independente do curso, o *software* já terá um procedimento definido, que será seguido por todos os envolvidos.

A implementação de tal ferramenta, utilizando a estrutura de um *software* já utilizado por outras instituições, como o SUAP, proporcionou uma rica experiência, além de um grande desafio, já que não possuía qualquer experiência prévia com a linguagem de programação Python, bem como o *framework* Django, utilizados no projeto.

### <span id="page-43-0"></span>**6. TRABALHOS FUTUROS**

Ainda há algumas sugestões de trabalhos futuros (*features*) que precisam ser implementados, para que o módulo possa ser utilizado, sendo uma delas, a possibilidade de se adicionar anexos à atividade extracurricular, para facilitar a comprovação de tal atividade.

Um outra sugestão, seria a criação de um painel demonstrativo (*dashboard*), que destacará as horas extracurriculares já validadas, para facilitar o acompanhamento do atendimento desse quesito durante a conclusão do curso.

É necessário aplicar uma restrição no módulo, quando algum professor estiver logado no sistema. A restrição em questão, seria para exibir o módulo no menu apenas para professores responsáveis de cada curso superior, e que o mesmo cadastre critérios de avaliação, apenas para o curso ao qual exerce a função. Tal restrição, visa a disponibilização do módulo apenas para usuários que tem a responsabilidade de manter tais informações.

# <span id="page-44-0"></span>**7. REFERÊNCIAS**

CASTRO, Eduardo José Ribeiro de, **O que são requisitos? E requisitos de software?.** Rede de Requisitos. jun. 2017. Disponível em: [<http://rederequisitos.com.br/o-que-sao-requisitos-e-requisitos-de-software/](http://rederequisitos.com.br/o-que-sao-requisitos-e-requisitos-de-software/)>. Acesso em 21 jan. 2021.

CHICHINELLI, M, **A importância das técnicas de levantamento de requisitos no processo de desenvolvimento de software.** Revista Empreenda UniToledo. Araçatuba, SP V 01, nº 01, p. 220-232, jul/dez, 2017.

HEUSER, C. A. **Projeto de banco de dados.** Porto Alegre, RS. 6ª ed. 2009.

INSTITUTO FEDERAL GOIANO, **Plano de Desenvolvimento Institucional 2019 a 2023.** 2018.

MACIEL, Marcelo de Barros, **Python e Django: Desenvolvimento Web Moderno e Ágil.** Alta Books Editora, 2020.

NUNES, Daltro. **Competências do Engenheiro de Software.** Computação Brasil. n. 28, p. 17-20, mar, 2015. Disponível em: [< https://www.sbc.org.br/images/flippingbook/computacaobrasil/comp](https://www.sbc.org.br/images/flippingbook/computacaobrasil/comp) [uta](https://www.sbc.org.br/images/flippingbook/computacaobrasil/computa) [\\_28/cb2015-](https://www.sbc.org.br/images/flippingbook/computacaobrasil/computa_28/cb2015-03.pdf) [03.pdf](https://www.sbc.org.br/images/flippingbook/computacaobrasil/computa_28/cb2015-03.pdf)>. Acesso em 04 mar. 2020.

SILVA, A. B. **Processos de Engenharia de Software no desenvolvimento de projetos de websites e sistemas web.** Revista Estação Científica. Centro Universitário Estácio, Juiz de Fora, MG. n. 23, jan/jun, 2020.

SILVA, I R S; SILVA R. O. da, **Linguagem de Programação Python.** Revista Tecnologias em Projeção. V 10, nº 1, 2019.

SOARES, Sérgio. **Tudo é software.** Computação Brasil. n. 28, p. 8-9, mar, 2015. Disponível em: <<https://www.sbc.org.br/images/flippingbook/computacaobrasil/comp>  [uta](https://www.sbc.org.br/images/flippingbook/computacaobrasil/computa) [\\_28/cb2015-03.pdf](https://www.sbc.org.br/images/flippingbook/computacaobrasil/computa_28/cb2015-03.pdf)>. Acesso em 04 mar. 2020.

SOUSA, Filipe Perdigão de. **Criação de** *framework* **REST/HATEOAS** *Open Source* **para desenvolvimento de APIs em Node.js.** Faculdade de Engenharia da Universidade do Porto. Mestrado Integrado em Engenharia Informática e Computação. p. 2, jul, 2015.

# <span id="page-46-0"></span>**8. GLOSSÁRIO**

**Banco de dados:** é uma coleção de dados inter-relacionados, representando informações sobre um domínio específico.

**Django:** é um framework para desenvolvimento de aplicações web, escrito em Python. Seu padrão de desenvolvimento é baseado no modelo MTV (Model, Template, View).

*Feature*: é uma funcionalidade, como um cadastro de usuário, por exemplo.

*Framework***:** é um conjunto de código com funcionalidades pré-definidas, que podem ser usadas no desenvolvimento um *software*.

**Linguagem de programação:** é um conjunto de símbolos e códigos usados para orientar a programação de estruturas no desenvolvimento de *software*.

*Model, View, Template* **(MTV):** é um padrão de projeto, onde cada camada apresenta uma responsabilidade, sendo a *Model* responsável pelo mapeamento dos dados do projeto, o *Template* responsável pela visualização de dados, e a *View* responsável pela lógica de negócio.

**PostgreSQL:** é um sistema gerenciador de banco de dados objeto relacional e possui o código aberto.

**Protótipo:** é um modelo preliminar de algum projeto para prova de conceito ou até um mínimo produto viável (MVP).

**Requisito:** é um termo amplo, que pode ser aplicado em diversas áreas, mas que pode ser descrito com uma necessidade ou condição, para que um determinado objetivo seja alcançado.

**Sistema de Gerenciamento de Banco de Dados (SGBD):** é um conjunto de programas de computador responsáveis pelo gerenciamento de uma base de dados.

*Software***:** é uma coleção de dados e instruções orientam um mecanismo, como um programa executado no celular, *tablet* ou computador.

*Unified Modeling Language* **(UML):** é uma linguagem de notação para elaborar estruturas em projetos de *softwares*.